# **RANCANG BANGUN ALAT UKUR CURAH HUJAN BERBASIS WEB**

# **TUGAS AKHIR**

Diajukan Sebagai Salah Satu Syarat Untuk Memperoleh

Gelar Sarjana Teknik Elektro

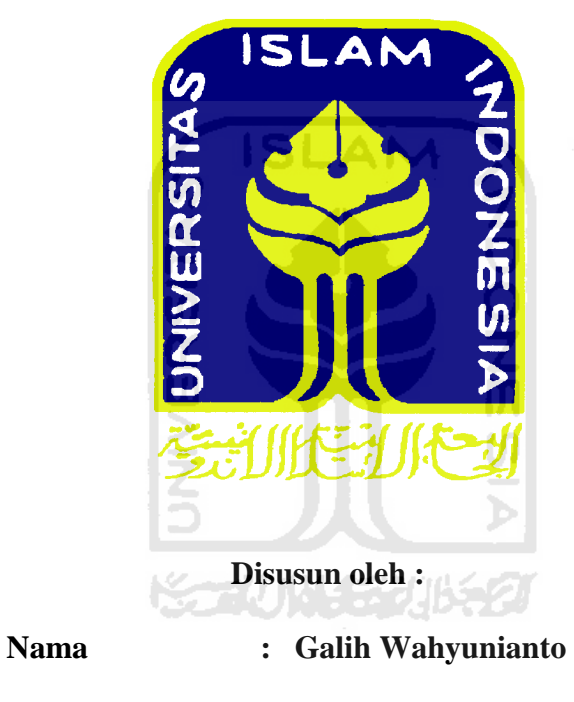

**No.Mahasiswa : 0 3 5 2 4 1 0 7**

**JURUSAN TEKNIK ELEKTRO FAKULTAS TEKNOLOGI INDUSTRI UNIVERSITAS ISLAM INDONESIA YOGYAKARTA 2012**

# LEMBAR PENGESAHAN PEMBIMBING

RANCANG BANGUN ALAT UKUR CURAH HUJAN BERBASIS WEB

**TUGAS AKHIR** 

# ISLAM<br>Disasmu oleh : <u>t</u>  $\breve{\mathbf{c}}$ Galih Wahyunianto **Nama** No.Mahasiswa 03524107  $\ddot{\phantom{0}}$ Yogyakarta, April 2012

Pembimbing I

Tito Yuwono S.T., M.Sc Medilla Kusriyanto, ST, M.Eng

 $\mathbb{Z}_{p_{\text{max}}}$ 

Pembimbing II

# LEMBAR PENGESAHAN PENGUJI

# RANCANG BANGUN ALAT UKUR CURAH HUJAN BERBASIS WEB

#### TUGAS AKHIR

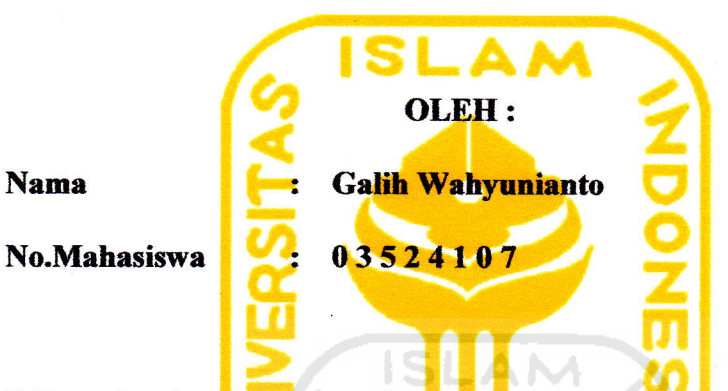

Telah di Pertahankan <mark>di D</mark>epan Sid<mark>ang P</mark>enguji sebagai Salah Satu Syarat untuk Memperoleh Gelar Sarjana pada Jurusan Teknik Elektro Fakultas Teknologi Industri Universitas Islam Indonesia

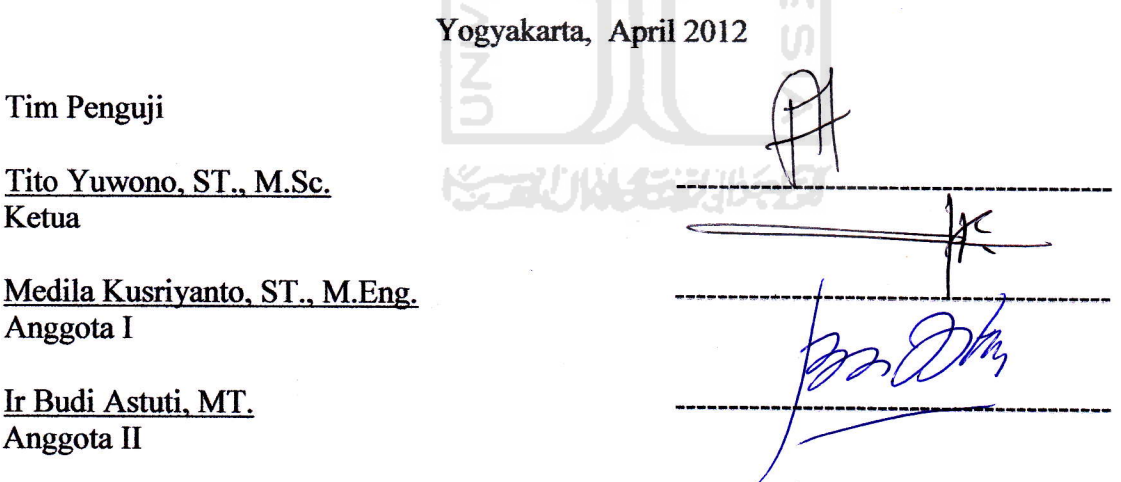

Ketua

Mengetahui, Ketua Jurusan Teknik Elektro Fakultas Teknologi Indusfri Universitas Islam Indonesia

(Tito Yuwono S.T., M.Sc)

# **HALAMAN PERSEMBAHAN**

*Tugas akhir ini Ananda persembahkan untuk :* 

*Ayahanda dan Ibunda tercinta Terima kasih atas segalanya yang telah diberikan Kepadaku* 

*Mba lilyk, the only my sister Terima kasih atas inspirasinya !!* 

*Novrina Arum Nusantari, malaikat kecilku yang selalu memberikan perhatian, semangat, motifasi, dan do'a untukku*

*Dan Almamaterku* 

# **MOTTO**

*Shalatku, Ibadahku, Hidupku dan Matiku Hanya Milik Allah, Tuhan Semesta Alam.*

*" Dengan kenikmatan yang diberikan Allah kepadamu, carilah kebahagiaan akhirat, tapi jangan engkau lupakan nasibmu dalam dunia ini. Berbuatlah kebaikan (kepada orang lain) seperti Tuhan telah berbuat kebaikan kepadamu, dan jangan engkau berbuat bencana dimuka bumi ini. Allah sungguh tidak mencintai orang-orang yang berbuat bencana " (QS- 28:77)*

*Tugas kita bukanlah untuk berhasil. Tugas kita adalah untuk mencoba, karena didalam mencoba itulah kita menemukan dan belajar membangun kesempatan untuk berhasil.*

*( Mario teguh)*

#### **KATA PENGANTAR**

3

#### *Assalamu'alaikum warahmatullahi wabarakatuh*

 Puji syukur yang sebesar-besar nya penulis haturkan ke hadirat Allah SWT, yang telah melimpah rahmat dan hidayah-Nya, sehingga laporan tugas akhir yang berjudul " **Rancang Bangun Alat Ukur Curah Hujan Berbasis WEB"** dapat tereselesaikan dengan baik. Laporan tugas akhir ini disusun sebagai syarat untuk memperoleh gelar Sarjana Teknik Elektro Universitas Islam Indonesia.

 Penulis menyadari bahwa dalam masa pembuatan laporan tugas akhir ini tidak lepas dari bantuan beberapa pihak. Oleh karena itu penulis mengucapkan banyak terimakasih kepada :

- 1. Allah SWT yang selalu ada dalam setiap niat dan perkerjaan dalam menyelesaikan laporan tugas akhir ini, dan dengan izin dan kuasa-Nya di berikan kesempatan dan kemudahan dalam menyelesaikan laporan tugas akhir ini.
- 2. Nabi Muhammad SAW, yang membawa umatnya dari zaman kegelapan sampai zaman terang menderang sampai saat ini kita rasakan.
- 3. Bapak dan Ibu tercinta yang senantiasa memberikan dukungan baik moril maupun materil dan do'a. yang selalu memberikan kasih sayang yang tiada tara.
- 4. Bapak Tito Yuwono S.T,.M.Sc. selaku Selaku Ketua jurusan Teknik Elektro dan Dosen pembimbing I, yang selalu memberikan arahan dan bimbingannya dalam pembuatan alat dan laporan tugas akhir.
- 5. Bapak Medilla Kusriyanto S.T,,M.Eng selaku dosen pembimbing II, yang telah memberikan saran dan masukan selama dalam pembuatan laporan tugas akhir.
- 6. Mba lilyk dan Mas adi yang selalu memberikan semangat dan dorongan dalam menyelesaikan laporan tugas akhir.
- 7. Novrina Arum Nusantari dan keluarganya yang sudah sabar menunggu selama ini dan sudah memberikan semangat dan dorongannya.
- 8. Segenap Dosen Jurusan Teknik Elektro, Fakultas Teknologi Industri, Universitas Islam Indonesia, yang telah memberikan ilmu selama penulis duduk dibangku kuliah.
- 9. Sigit "05" yang selalu membantu pada saat alatku bermasalah.
- 10. To 2003 makasih buat doanya kalian semua, masa-masa bersama kalian tidak akan terlupakan.
- 11. Mantan teman-teman kost GreenNatural susah senang kita bersama-sama.
- 12. Bang ryan thank bang atas masukannya selama ini.

13. Serta semua pihak yang telah membantu, yang tidak dapat penulis sebutkan satu persatu.

Penulis menyadari bahwa masih banyak kekurangan, yang ada pada laporan tugas akhir ini. Sehingga penulis mengharapkan kritik dan saran yang sifatnya membangun dan mengembangkan.

Akhir kata penulis sampaikan pula harapan semoga Tugas akhir ini dapat memberi manfaat yang cukup berarti khususnya bagi penulis dan bagi pembaca pada umumnya. Semoga Allah SWT senantiasa selalu memberikan rahmat dan hidayah-Nya kepada kita semua. Amiin.

*wassalamu'alaikum warahmatullahi wabarakatuh*

Galih Wahyunianto

Yogyakarta, 11 April 2012

## **ABSTRAK**

Alat ukur curah hujan yang bisa di baca secara *real time* sangat diperlukan untuk memprediksi banjir sejak dini. Pada penelitian ini bertujuan merancang bangun *prototype* alat ukur curah hujan berbasis mikrokontroler *ATMega16* dengan tampilan *visual basic* dengan komunikasi menggunakan *Bluetooth*. Alat ini terdiri dari perangkat mekanis, dan elektronis (*hardware* dan *software*). Perangkat mekanis berupa perangkat yang menangkap butiran-butiran hujan pada luasan corong 200,96 cm2 kemudian dialirkan ke timbangan (*bucket*). Adapun dalam perangkat elektronis pada perangkat keras terdapat *optocoupler* sebagai sensor pada timbangan jungkit, *optocoupler* yang dipakai berjenis *photoreflector*. Setiap jungkitan akan ditangkap oleh sensor optocoupler kemudian akan dikirimkan ke Sistem mikrokontroler. Sistem mikrokontroler yang digunakan adalah *ATMega16* dan *Bluetooth* MIO dengan jarak maksimal 10 m sebagai komunikasi data dengan perangkat komputer. Data yang telah diterima oleh pin I/O pada sistem mikrokontroler akan di simpan pada *EEPROM* setiap 15 menit tiap alamat data, setelah waktu tersebut maka data dapat dikirimkan melalui media Bluetooth menuju perangkat komputer secara realtime. Pada komputer terdapat *receiver Bluetooth (dongle)* beserta *software* bawaan dan *visual basic* sebagai antarmuka. *Visual basic* yang tertampil berupa data tabulasi (akumulatif) dan grafik serta beberapa *setting*-an *port* yang digunakan.

*Kata kunci : ATmega16, Bluetooth MIO, optocoupler, visual basic* 

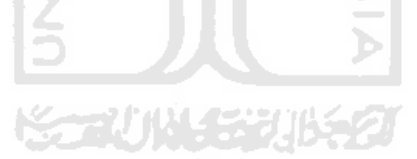

# **DAFTAR ISI**

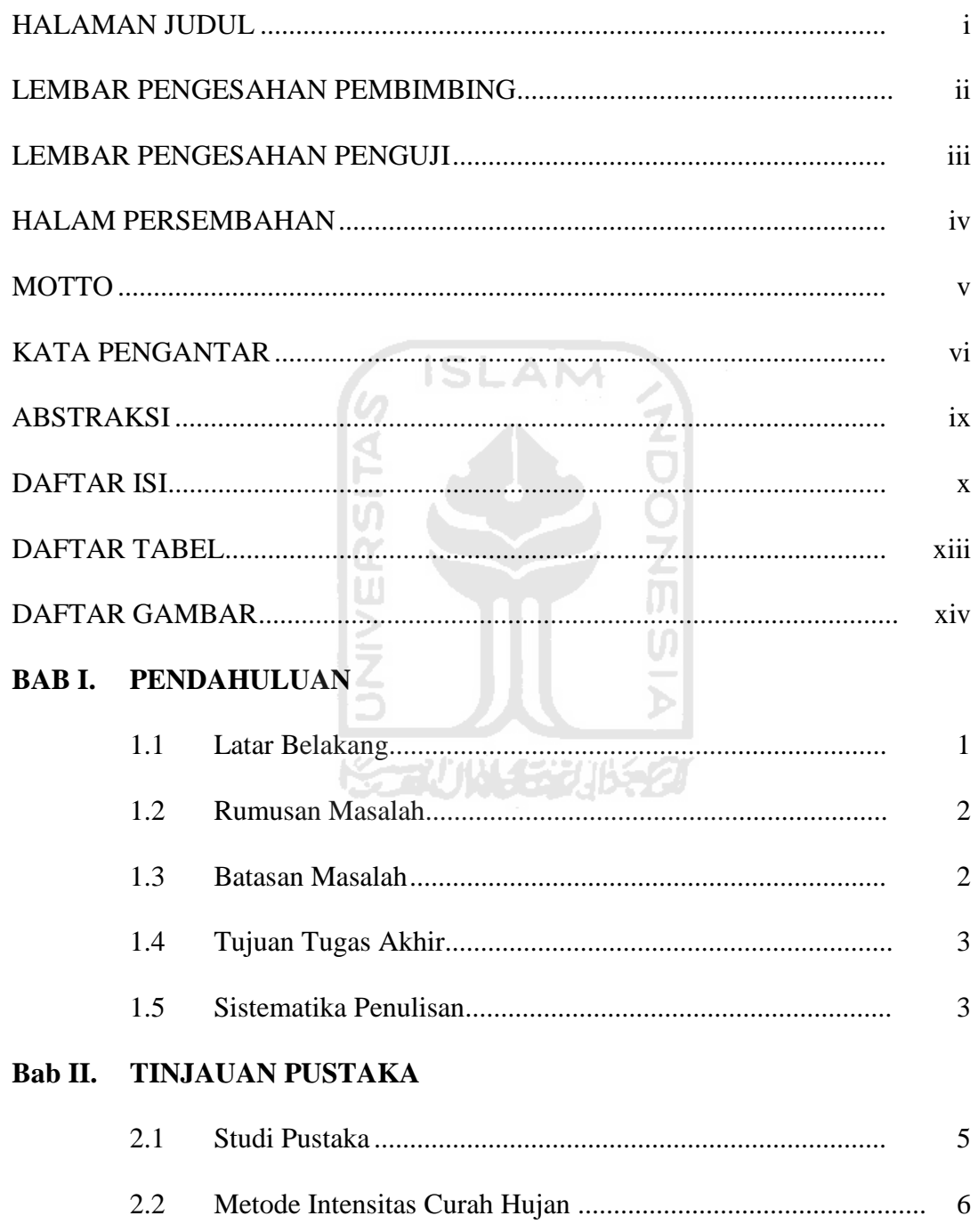

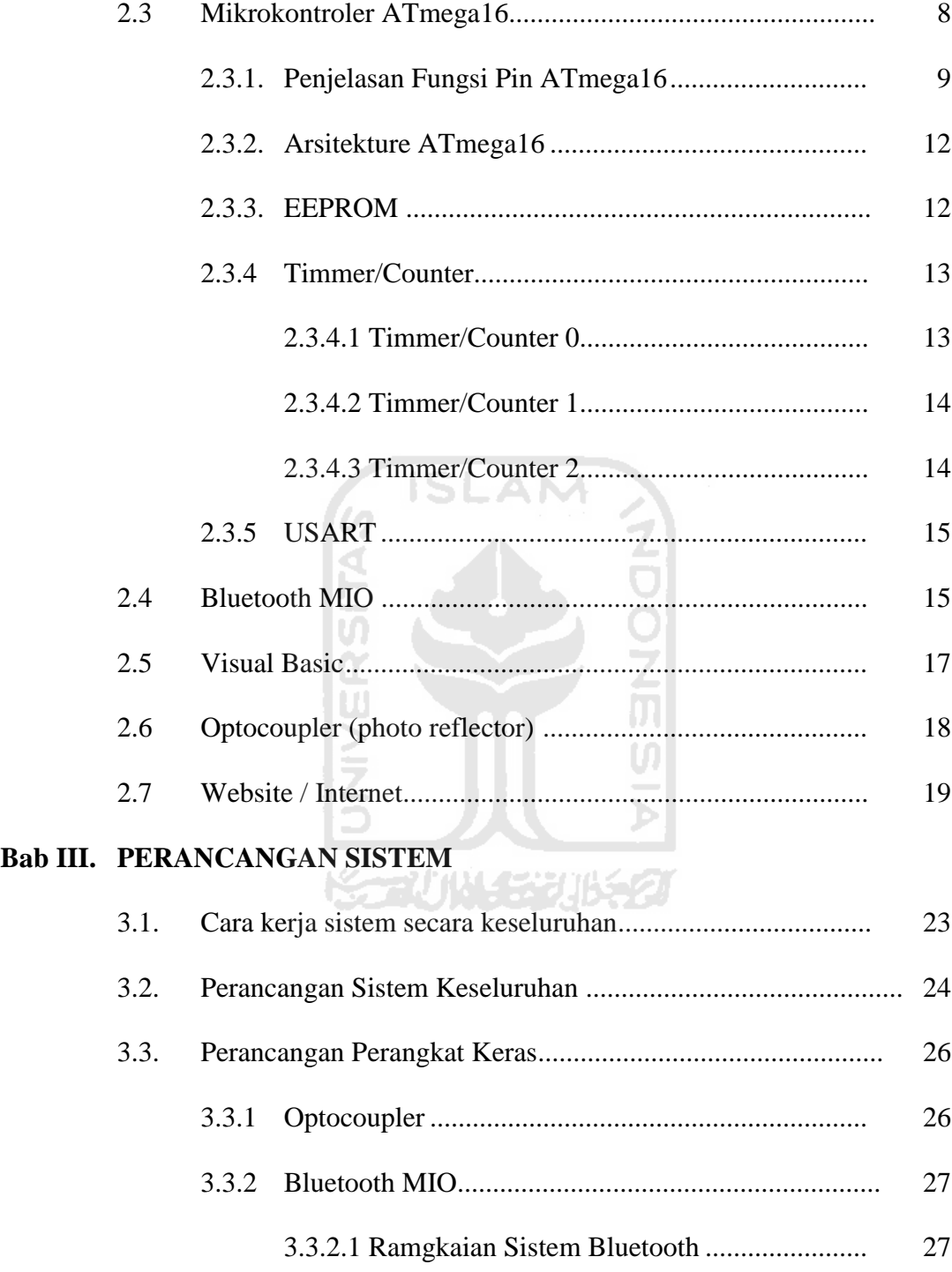

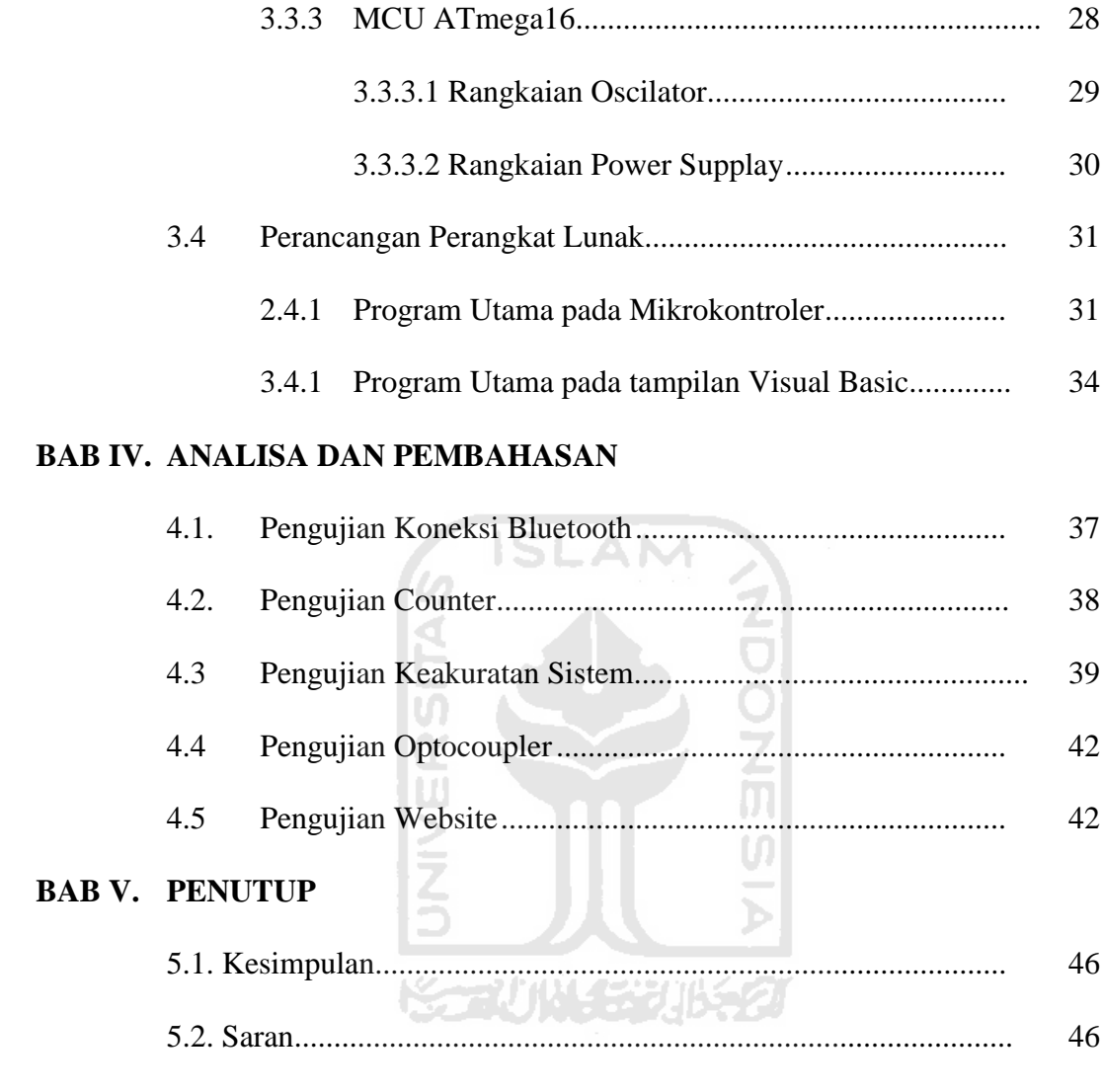

# **DAFTAR PUSTAKA**

**LAMPIRAN** 

# **DAFTAR TABEL**

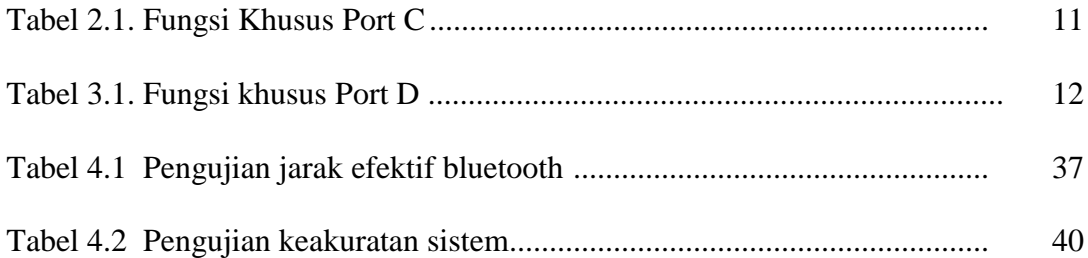

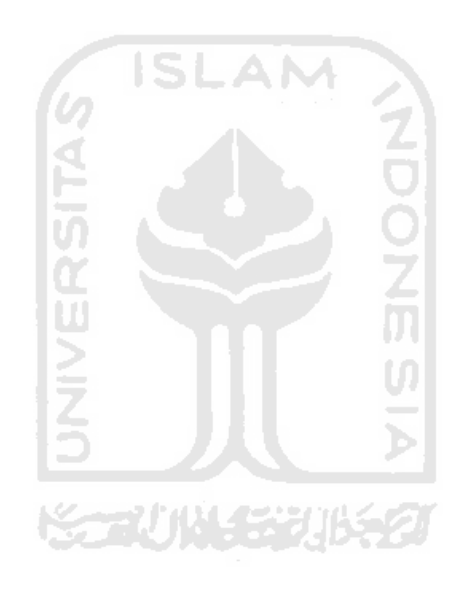

# **DAFTAR GAMBAR**

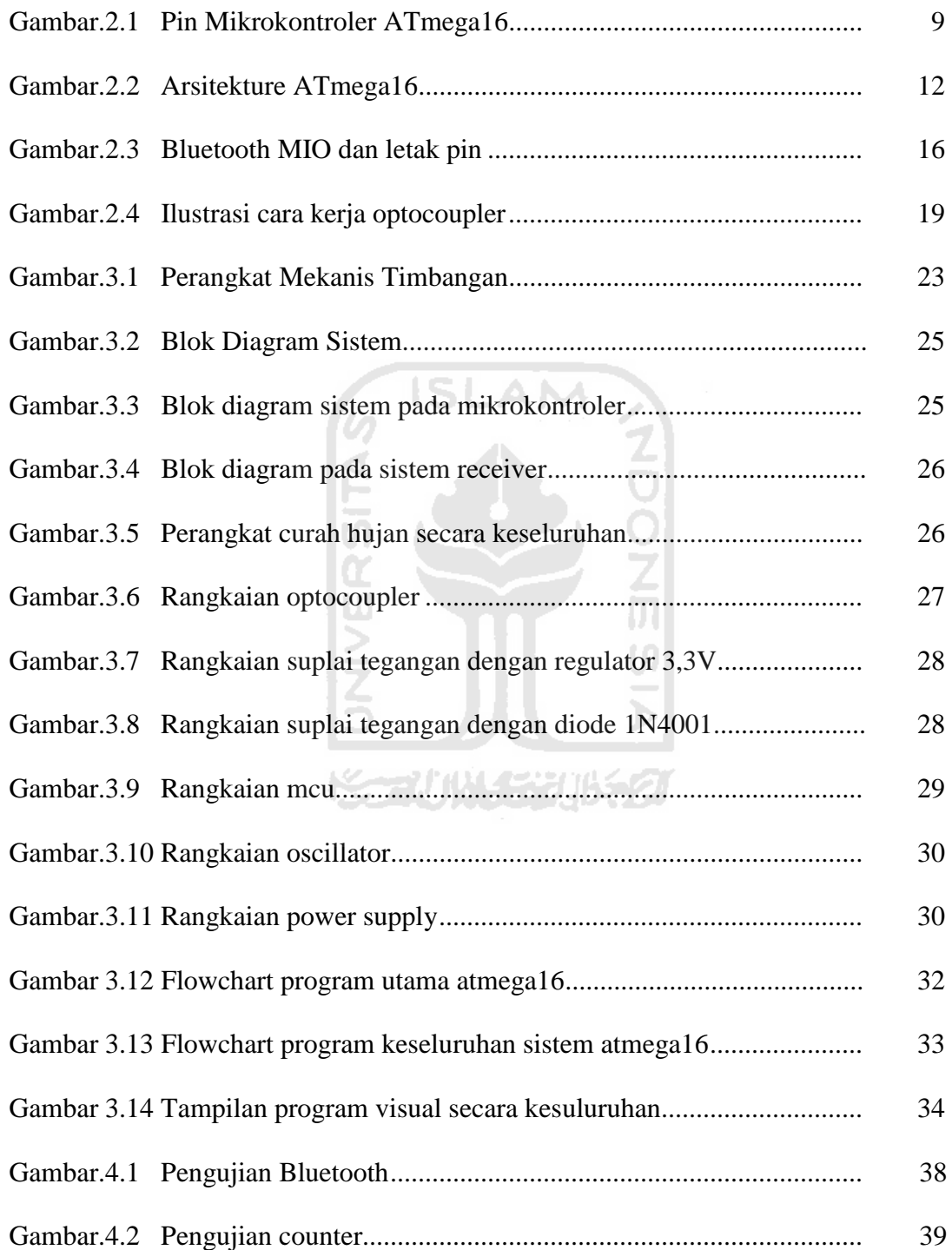

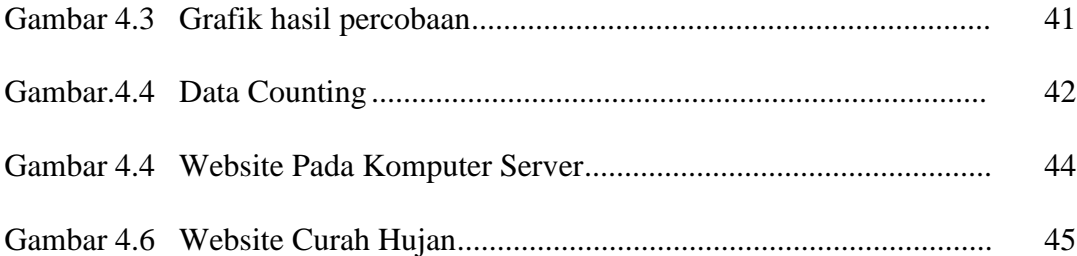

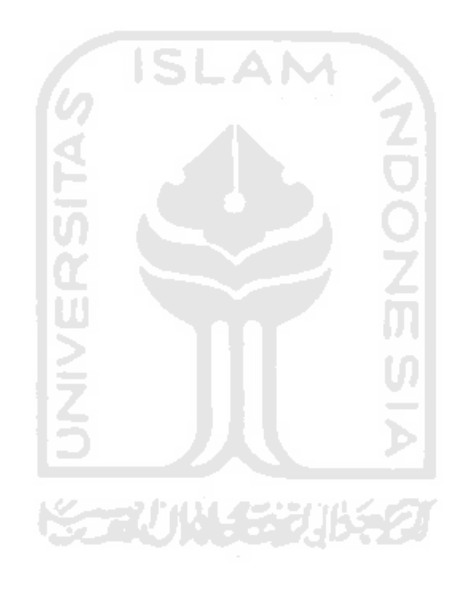

## **BAB I**

## **PENDAHULUAN**

#### **1.1 Latar Belakang Masalah**

Dimasa sekarang kondisi Indonesia sering dilanda bencana alam, seiring dengan perkembangan teknologi banyak alat yang telah diciptakan untuk mengetahui kedatangan banjir, yang salah satu nya adalah rancang bangun curah hujan. Dengan semakin rusaknya daerah hutan dan pembangunan yang tidak memikirkan faktor alam, maka akan semakin banyak daerah yang rawan terkena bencana banjir.

Saat ini alat yang ada hanya sebatas dengan kemampuan mengukur tinggi air pada suatu bendungan. Alat tersebut akan dapat memprediksi banjir dengan waktu persiapan yang terlalu singkat, yang memungkinkan waktu persiapan yang pendek dalam menghadapi banjir. Padahal seperti diketahui bahwa faktor dominan banjir berasal dari curah hujan yang tinggi.

Dikarenakan faktor dominan terjadinya banjir akibat curah hujan yang tinggi. Dengan merancang alat ukur curah hujan yang efektif merupakan sebuah jawaban dalam mengantisipasi bahaya datangnya banjir. Dengan memposisikan alat ukur curah hujan pada titik tertentu maka akan diketahui data curah hujan pada lingkup suatu daerah. Dari data curah hujan tersebut akan dapat diketahui suatu daerah tersebut terancam banjir atau tidak.

## **1.2 Rumusan Masalah**

Masalah yang akan dibahas pada judul tugas akhir ini adalah :

- 1. Bagaimana merancang bangun alat curah hujan menggunakan mikrokontroler.
- 2. Bagaimana cara mengambil data dari alat ukur curah hujan ke komputer secara jarak jauh.
- 3. Bagaimana cara menampilkan data curah hujan di komputer secara ISLAM *realtime*.
- 4. Bagaimana menampilkan data curah hujan melalui *website*.

## **1.3 Batasan Masalah**

Begitu luasnya masalah-masalah yang akan dikemukakan dalam identifikasi masalah tersebut sehingga perlu dibatasi agar inti permasalahannya menjadi jelas.

- 1. Bahasa pemrogaman mikrokontroler yang digunakan adalah bahasa *C*  dari *AVRstudio*.
- 2. Data yang diambil, tertampil di komputer menggunakan *Visual Basic*.
- 3. Mikrokontroler yang digunakan keluarga ATmega yaitu ATmega16 dengan *EEPROM* sebesar 512bytes.
- 4. Komunikasi data antara mikrokontroler dan komputer menggunakan *Bluetooth.*
- *5.* Tampilan data pada *web* menggunakan *PHP*.

#### **1.4 Tujuan Tugas Akhir**

Tujuan yang ingin dicapai pada tugas akhir ini untuk membuat perangkat keras *(hardware)* dan perangkat lunak *(software)* alat ukur curah hujan secara jarak jauh dengan tampilan data secara akumulatif pada perangkat komputer menggunakan antarmuka *Visual Basic* secara *realtime*, dari Visual Basic database ditampilkan di *website.*

#### **1.5 Sistematika Penulisan**

Sistematika penulisan tugas akhir ini terdiri dari 5 bab bagian isi laporan, dengan penjelasan bab sebagai berikut :

**ISLAM** 

## **BAB I : PENDAHULUAN**

 Berisi tentang latar belakang masalah, rumusan masalah, batasan masalah, tujuan penelitian, dan sistematika penulisan.

# **BAB II : TINJUAN PUSTAKA**

Bab ini berisi teori-teori yang berhubungan dengan penelitian dan juga berisi dasar teori yang berhubungan dengan fungsi piranti yang digunakan seperti rumus perhitungan intensitas curah hujan, prinsip dasar mikrokontroler, pemrogaman mikrokontroler menggunakan *Bluetooth* dan cara pembuatan *interface* manggunakan *Visual Basic*.

#### **BAB III : PERANCANGAN SISTEM**

Pada bab ini dijelaskan cara perancangan yang digunakan, tentang cara kerja sistem secara keseluruhan, yang dibagi menjadi beberapa bagian dan fungsi kerja pada setiap blok diagram serta lebih terperinci tentang apa yang telah disampaikan pada proposal Tugas Akhir ini.

# **BAB IV : ANALISA DAN PEMBAHASAN**

Pada bab ini dibahas hasil pengujian dan analisis dari sistem yang dibuat dibandingkan dengan dasar teori sistem atau sistem yang lain yang dapat dijadikan sebagai pembanding.

## **BAB V : KESIMPULAN DAN SARAN**

Bab yang berisi kesimpulan yang diambil dari perangkat keras yang digunakan dan saran-saran guna perbaikan dan pengembangan alat ini

#### **BAB II**

#### **TINJAUAN PUSTAKA**

#### **2.1 Studi Pustaka**

Intensitas curah hujan adalah ketinggian curah hujan yang terjadi pada suatu kurun waktu di mana air tersebut terkonsentrasi (JoesronLoebis1992). Intensitas curah hujan dinotasikan dengan huruf I dengan satuan volume/lamanya perhitungan. Besarnya intensitas curah hujan sangat diperlukan dalam perhitungan debit air menentukan nilai banjir . Intensitas hujan yang tinggi pada umumnya berlangsung dengan durasi pendek dan meliputi daerah tidak luas (Sudjarwadi1987). Hujan yang meliputi daerah luas, jarang sekali dengan intensitas tinggi, tetapi dapat berlangsung dengan durasi cukup panjang. Kombinasi dari intensitas hujan yang tinggi dengan durasi panjang jarang terjadi, tetapi apabila terjadi berarti sejumlah besar volume air bagaikan ditumpahkan dari langit (Sri Harto1993).

Mikrokontroler adalah sebuah sistem microprosesor di mana di dalamnya sudah terdapat *CPU, ROM, RAM, I/O, Clock* dan peralatan internal lainnya yang sudah saling terhubung dan terorganisasi (teralamati) dengan baik oleh pabrik pembuatnya dan dikemas dalam satu chip yang siap dipakai. Sehingga alat ini tinggal memprogram isi ROM sesuai aturan penggunaan oleh pabrik yang membuatnya (ardi winoto2008).

Pada perancangan sebelumnya yaitu dari penelitian dengan judul "*Rancang Bangun Alat Ukur Curah Hujan Berbasis Mikrokontroler Atmega16 Dengan*  *Antarmuka Visual basic"* tugas akhir Firman Budiman. Alat menggunakan interface komunikasi *Bluetooth* MIO yang memiliki jarak komunikasi ±<10 meter. dalam penelitian berikut ini menampilkan database *visual basic* ke program *web* jadi pada saat alat ini berkerja secara online menggunakan *internet* data tersebut sudah ada.

Penelitian tugas akhir ini didasari dari pengolahan data yang diterima dari sebuah sensor oleh mikrokontroler yang kemudian dapat disimpan hingga data tersebut dikirim menggunakan *Bluetooth* MIO menuju komputer atau *laptop*. Dikarenakan mekanik alat ukur curah hujan merupakan timbangan terbuka, maka sensor yang dipakai adalah sensor pantul varian dari *optocoupler (photo reflector).* Pada mikrokontroler digunakan jenis *AVR* yaitu *ATMega16*. Pada Bluetooth digunakan *Bluetooth* MIO yang tersedia dan lebih mudah dalam pencarian. Sedangkan pada tampilan data digunakan *software Visual Basic*.

#### **2.2 Metode Intensitas Curah Hujan.**

Metode pada penelitian ini menggunakan alat ukur curah hujan berbentuk tabung yang memiliki luasan corong atas 200,96 cm<sup>2</sup>. Sedangkan penampungannya menggunakan semacam timbangan yang dapat memuat volume air setiap ketukan sebesar 11,40 ml. Alat yang dibuat pada penelitian kali ini berbeda dengan alat ukur sebelumnya yang menerapkan metode air hujan yang di tampung pada sebuah botol pada suatu luasan yang telah diketahui dalam kurun waktu tertentu. Sehingga dengan metode seperti itu menjadi tidak efektif dan memiliki keterbatasan alat tampung pada pengukuran dengan waktu yang lama.

 Dalam alat ukur kali ini menggunakan sistem timbangan akumulatif dimana setelah air hasil hujan ditampung dan diukur menggunakan rumusan 2.1 kemudian air tampungan tersebut langsung terbuang. Hal ini membuat alat ukur ini dapat mengukur curah hujan dengan waktu yang sangat lama hingga bagian *memory* dalam mikrokontroler yang terdapat dalam sistem penuh.

Perhitungan curah hujan memiliki rumus :

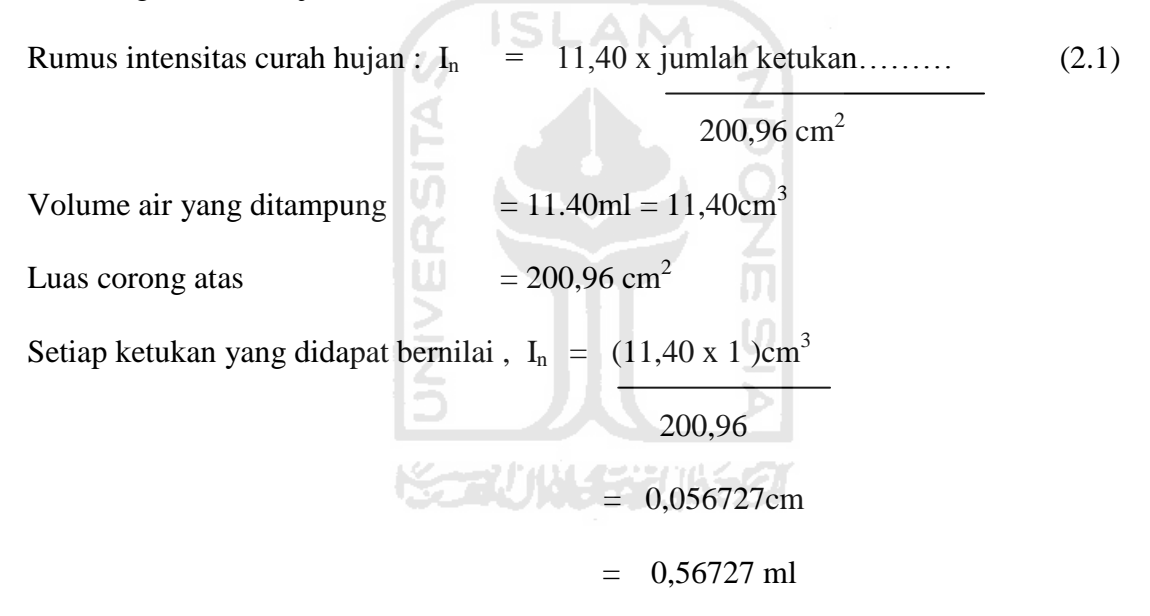

Dari jumlah ketukan dapat diketahui volume air hujan pada kurun waktu tertentu dengan luasan bidang yang diketahui tanpa perlu menampung air hujan pada suatu luasan yang diukur intensitasnya. Sedangkan untuk mengetahui intensitasnya dengan menggunakan rumus 2.1 dapat diketahui intensitas hujan per satuan *setting*  waktu dimana selama waktu yang kita setting. Tanpa perlu menghitung total volume

tampungan keseluruhan air hujan terlebih dahulu. Hal ini yang menjadikan perhitungan intensitas dapat secara *real time*.

#### **2.3 Mikrokontroler ATMega16**

 Pada aplikasi ini digunakan mikrokontroler jenis *AVR* yaitu *ATMega16*  produksi *ATMEL* yang merupakan tipe mikrokontroler dengan arsitektur RISC *(Reduced Instruction).* Penjelasan mengenai keluarga *AVR* bersumber pada *Atmel Corporation Microcontroller Databook.* Mikrokontroler seri *ATMega* yang dipakai memiliki karakteristik sebagai berikut:

- a. 16 *Kbytes (ATMega16) in system self programmable flash.*
- b. 1 *Kbytes Internal SRAM (Static Random Access Memory).*
- c. 512 *bytes EEPROM (Electrical Erasable Programmable Read Only Memory).*
- d. *Programmable serial USART (Universal Synchronous and Asynchronous serial Receiver and Transmitter).*
- e. 32 *(ATmega16) programmable I/O line*.
- f. Memiliki 2 buah 8 bit timer/counter dan 1 buah 16 bit *timer/counter*.
- g. Kecepatan maksimum hingga 16 *MIPS (Million Instruction Per Second)*  dengan menggunakan kristal 16 MHz.

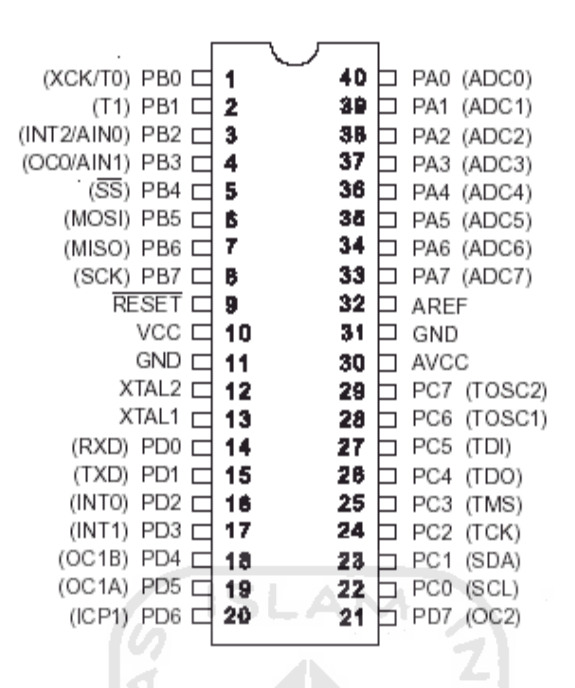

Gambar 2.1 PIN Mikrokontroler ATmega16

#### **2.3.1 Penjelasan Fungsi Pin ATMega16**

*ATMega16* memiliki konfigurasi pin seperti tampak pada gambar diatas

dengan fungsi masing-masing pin sebagai berikut:

a. VCC

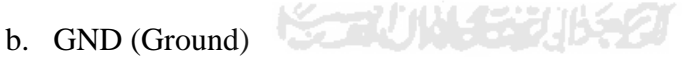

c. *Port* A (PA7-PA0)

*Port* A adalah 8-bit port I/O yang bersifat *bi-directional* dan setiap pin memiliki internal *pull-up* resistor. *Output buffer port* A dapat mengalirkan arus sebesar 20mA. Ketika *port* A digunakan sebagai input dan di *pulldown* secara langsung, maka *port* A akan mengeluarkan arus jika internal *pull-up* resistor diaktifkan.

Pin-pin dari *port* A memiliki fungsi khusus yaitu dapat berfungsi sebagai *channel ADC (Analog to Digital Converter)* sebesar 10 bit.

d. *Port* B (PB7-PB0)

*Port* B adalah 8-bit *port I/O* yang bersifat *bi-directional* dan setiap pin memiliki internal *pull-up* resistor. *Output* buffer port B dapat mengalirkan arus sebesar 20mA. Ketika *port* B digunakan sebagai *input* dan di *pulldown* secara eksternal, maka *port* B akan mengalirkan arus jika internal *pull-up* resistor diaktifkan.

Pin-pin *port* B memiliki fungsi-fungsi khusus antara lain:

- 1. *SCK-port* B, bit7 *Input* pin *clock* untuk *downloading* memori.
- 2. *MISO-port* B, bit 6 Pin *output data* untuk *uploading* memori.
- 3. *MOSI-port* B, bit 5 Pin *input data* untuk *downloading* memori.

## e. *Port* C (PC7-PC0)

*Port* C adalah 8-bit *port I/O* yang bersifat *bi-directional* dan setiap pin memiliki internal *pull-up* resistor. *Output buffer port* C dapat mengalirkan arus sebesar 20mA. Ketika *port* C digunakan sebagai *input* dan di *pulldown* secara eksternal, maka *port* C akan mengalirkan arus jika internal *pull-up* resistor diaktifkan. Fungsi-fungsi khusus pin-pin *port* C dapat ditabelkan seperti yang tertera pada tabel di bawah ini

| Port pin        | Fungsi                                           |
|-----------------|--------------------------------------------------|
| PC7             | TOSC2 (Timer Oscillator Pin 2)                   |
| PC <sub>6</sub> | TOSC1 (Timer Oscillator Pin 1)                   |
| PC <sub>5</sub> | TD1 (JTAG Test Data In)                          |
| PC <sub>4</sub> | TDO (JTAG Test Data Out)                         |
| PC <sub>3</sub> | <b>TMS</b> ( <b>JTAG</b> Test Clock)             |
| PC <sub>2</sub> | TCK (JTAG Test Clock)                            |
| PC <sub>1</sub> | SDA (Two-wire Serial Bus Data Input/Output Line) |
| PC <sub>0</sub> | SCL (Two-wire Serial Bus Clock Line)             |

Tabel 2.1 Fungsi khusus port c

f. *Port* D (PD7-PD0) *Port* D adalah 8-bit *port I/O* yang bersifat *bidirectional* dan setiap pin memiliki internal *pull-up* resistor. *Output buffer port* D dapat mengalirkan arus sebesar 20mA. Ketika *port* D digunakan sebagai *input* dan di *pull-down* secara eksternal, maka *port* D akan mengalirkan arus jika internal *pull-up* resistor diaktifkan. Fungsi-fungsi khusus pin-pin *port* D dapat ditabelkan seperti yang tertera pada tabel di bawah ini.

Tabel 2.2 Fungsi khusus *port* D

| Port pin                    | Fungsi                                              |
|-----------------------------|-----------------------------------------------------|
| PD7                         | OC2 (Timer/Counter2 Output Compare Match Output)    |
| PD <sub>6</sub>             | <b>ICP1</b> (Timer/Counter1 Input Capture Pin)      |
| P <sub>D</sub> 5            | OCIA (Timer/Counter2 Output Compare A Match Output) |
| P <sub>D</sub> <sub>4</sub> | OCIB (Timer/Counter2 Output Compare B Match Output) |
| PD <sub>3</sub>             | INT1 (External interrupt 1 input)                   |
| PD <sub>2</sub>             | $INT0$ (External interrupt 0 input)                 |
| P <sub>D</sub> 1            | <b>TXD</b> (USART Output Pin)                       |
| PD <sub>0</sub>             | RXD (USART Input Pin)                               |

# **2.3.2 Arsitektur ATMega16**

Struktur arsitektur dan peta *memory ATMega16* dapat digambarkan secara blok diagram seperti gambar dibawah ini.

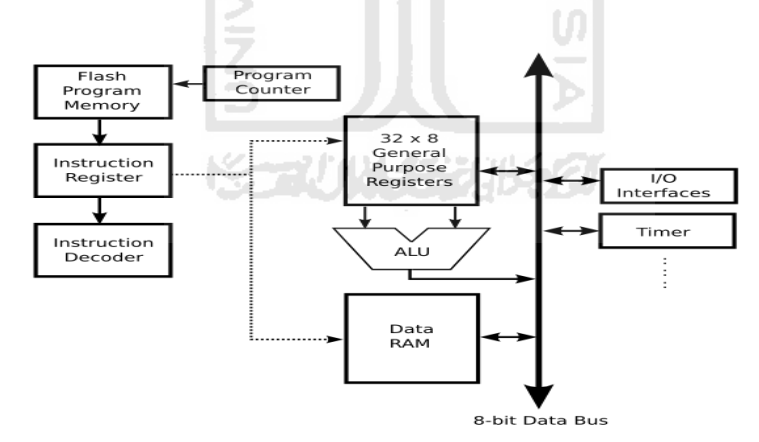

Gambar 2.2 Arsitektur ATmega16

#### **2.3.3** *EEPROM*

*AT Mega16* memiliki 512 *byte* memori data *EEPROM*. Memori ini diatur pada data *space* yang terpisah dimana setiap *byte*-nya dapat ditulis atau dibaca

*EEPROM* memiliki ketahanan sebesar 100.000 kali proses penulisan dan penghapusan.

*EEPROM* memerlukan 8 bit *device address* (setelah *start condition* untuk *enable chip*) untuk operasi penulisan atau pembacaan. *Device addressing* ini dimulai dengan *sequence* "1001". Lalu diikuti oleh tiga *address bit A2, A1, A0* (yang memungkinkan adanya 8 *device* pada bus yang sama). *Bit* ini akan dibandingkan dengan *bit* yang terhubung pada pin (secara *hardware*). *Bit* kedelapan adalah perintah untul operasi *read* atau *write* ( perintah *read* bila "1" dan *write* bila "0"). Setelah semua *addressing bit* dikirim, *device* akan mengeluarkan *signal low* (bila hasil komparasi benar). Bila hasil komparasi salah, *device* akan segera kembali ke *standby state*.

#### **2.3.4 Timer/Counter**

Salah satu bagian di dalam *internal peripheral* yang digunakan sebagai pengitung sinyal masukan dari sensor. Di dalam *ATMega16* terdapat 3 *timer* yang salah satunya tidak dapat menjadi c*ounter*.

#### **2.3.4.1 Timer/Counter 0**

*Timer/counter 0* adalah sebuah *Timer/counter* yang dapat mencacah sumber pulsa/*clock* baik dari dalam *chip* (*timer*) ataupun dari luar *chip* (*counter*) dengan kapasitas 8-*bit* atau 256 cacahan.

Dapat digunakan untuk :

- a. *Timer/counter* biasa
- b. *Counter* pulsa eksternal

#### **2.3.4.2 Timer/counter1**

*Timer/counter1* adalah sebuah *Timer/counter* yang mempunyai kapasitas cacahan 16-*bit* (65535) baik pulsa/*clock* internal maupun eksternal yang dilengkapi *prescaler* sumber pulsa/*clock* hingga 10-*bit* (1024).

Dapat digunakan untuk :

- a. *Timer/counter* biasa
- b. *Clear Timer on Compare Match (Auto Reload*)
- c. *Counter pulsa eksternal*
- d. *Capture Unit* (unit penangkap isi TCNT1 akibat *trigger pin* ICP1/PBO)
- e. Generator Frekuensi Biasa
- f. Generator Frekuensi PWM

## **2.3.4.3 Timer2**

*Timer2* adalah sebuah *Timer* yang dapat mencacah sumber pulsa*/clock* dari dalam *chip* (*timer*) dengan kapasitas 8-*bit* atau 256 cacahan. *Timer/counter2* mirip dengan *Timer/counter0*.

Dapat digunakan untuk :

a. *Timer* biasa

- b. *Clear Timer on Compare Match*
- c. Generator Frekuensi

Mempunyai hingga 10-*bit* (1024) *Clock Prescaler* (pemilih *clock* yang masuk ke *Timer/counter*). Untuk gambar dan cara kerjasama dengan *Timer0* hanya beda nama *register* yang mempunyai sisipan/akhiran 0 yang menunjuk sebagai identitas *timer0*  diganti dengan 2. Perbedaan lainnya yaitu *timer2* tidak dapat digunakan sebagai *counter*. Saluran (*chanel*) *output timer2* pada pin OC2 dimana terdapat perbedaan letak posisi *pin* tersebut :

- a. *Pin* OC2 ATmega8 pada *pin* PB3
- b. *Pin* OC2 Atmega16,32,8535 pada *pin* PD7.

#### **2.3.5 USART**

*USART* dapat difungsikan sebagai transmisi data sinkron, dan asinkron. Sinkron berarti *clock* yang digunakan antara transmitter dan receiver mempunyai sumber clock sendiri-sendiri. *USART* terbagi dalam tiga blok yaitu *clock generator*, *transmitter*, dan *receiver.*

#### **2.4** *Bluetooth* **MIO**

Spesifikasi :

- a. Jangkauan +/- 10 meter.
- b. *Input* tegangan 3,3V.
- c. Koneksi serial TTL level.
- d. Boudrate 38400bps.
- e. Kode passkey "00000000".
- f. Terdapat indikator LED *(connect/Disconnect)*

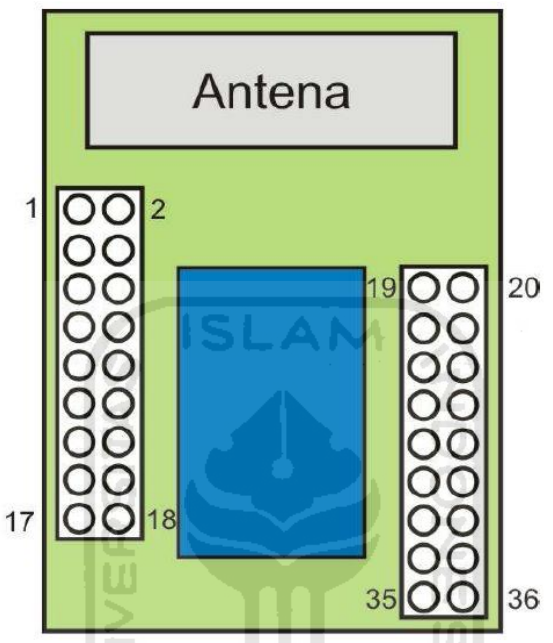

Gambar 2.3 *Bluetooth* mio dan letak pin

Fungsi pin yang digunakan :

- a. GND pada pin 1.
- b. VCC pada pin 18.
- c. *Reset* pada pin 29.
- d. *RXD* pada pin 11.
- e. *TXD* pada pin 12.
- f. Indikator LED *(connect/disconnect)* pada pin 23 dan 25.
- g. Indikator *Bluetooth* pada pin 16.

#### **2.5** *Visual Basic*

Aplikasi pada *Visual Basic 6.0* terdiri atas bagian-bagian:

- a. *Form,* adalah sebuah bidang dimana anda mendesain program dengan meletakan objek-objek yang merupakan rangkaian dari perintah-perintah yang akan dikerjakan oleh aplikasi tersebut.
- b. *Control,* adalah yang mempunyai bentuk gambar grafis yang akan diletakkan diatas bidang kerja yang disebut *Form* yang dapat berinteraksi dengan pemakai, seperti *textbox, labelBox, CommandButton.*
- c. *Properties,* adalah variabel atau predikat yang melekat pada setiap objek (*Form* dan *Control*). Contoh Properties adalah nama, *caption*, ukuran, warna, posisi dan isi. *Visual Basic* memberikan nilai baku dan nilai ini dapat diubah saat program dijalankan.
- d. *Methods,* adalah prosedur yang sudah dibuat pada setiap objek yang sewaktu –waktu dapat digunakan sesuai dengan tujuan method tersebut.
- e. *Event Procedure,* adalah kode yang berhubungan dengan setiap objek, yang akan melaksanakan tugasnya sesuai dengan nama *event* yang dimaksud. Kode ini akan bereaksi apabila ada aksi dari *user* pada objek yang bersangkutan.
- f. *General procedure,* adalah kode-kode yang tidak berhubungan langsung dengan objek yang ada. Prosedur akan dijalankan apabila dipanggil namanya dalam sebuah pernyataan pada baris program.

g. *Modules,* adalah kumpulan dari beberapa *General Procedure,* deklarasi variabel, dan konstanta yang digunakan dalam aplikasi.

#### **2.6** *Optocoupler (photo reflector)*

Sebuah *optocoupler* (juga disebut *optoisolator*) menggabungkan LED dan *fotodioda* dalam satu kemasan. Pada *optocoupler* terdapat LED pada sisi input dan *fotodioda* pada sisi outputnya. Sumber tegangan sebelah kiri dan resistor seri mengatur arus melalui LED. Kemudian cahaya dari LED mengenai f*otodioda*, dan akan mengatur arus balik pada rangkaian output. Arus balik ini menghasilkan tegangan jepit pada resistor output. Tegangan output kemudian sama dengan output tegangan penyedia daya dikurangi tegangan pada resistor. Saat tegangan input berubah, jumlah cahaya juga berubah-ubah. Ini berarti bahwa tegangan output berubah bersama-sama dengan tegangan input. Hal inilah yang menyebabkan kombinasi LED dan fotodioda disebut dengan *optocoupler*. Komponen ini dapat menghubungkan isyarat input dengan rangkaian output.

Keuntungan pokok *optocoupler* adalah terjadinya isolasi elektrik antara rangkaian *input* dan *output*. Dengan *optocoupler*, hanya terdapat kontak *input* dan *output* dalam bentuk pancaran sinar. Oleh karena itu, dimungkinkan untuk mengisolasi resistansi antara dua rangkaian dalam orde ribuan megaohm. Isolasi yang seperti itu berguna dalam aplikasi tegangan tinggi dimana beda potensial dua rangkaian sampai dengan ribuan volt.

*Optocoupler* adalah alat yang dipakai untuk mengkopel cahaya dari sumber ke detektor tanpa hubungan kelistrikan. *Optocoupler* dibentuk oleh sumber cahaya yaitu LED dan detektor foto yang berupa transistor foto. Sinyal listrik (arus) pada input menjadi sinyal optik dengan menggunakan sumber cahaya yaitu LED dan sinyal optik tersebut dapat diterima detektor untuk diubah menjadi sinyal listrik kembali.

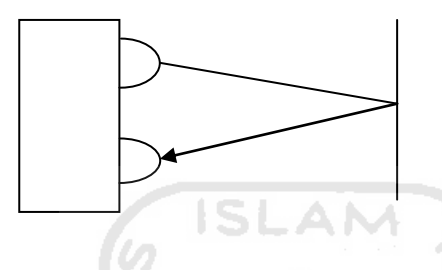

Gambar 2.4 Ilustrasi cara kerja *optocoupler* pantul

Gambar di atas adalah *optocoupler* tipe transistor *foto reflector*. Tipe ini terdiri dari satu LED dan satu transistor foto. Jika sinar LED terpantul oleh suatu bidang maka transistor akan off sehingga output dari kolektor akan berlogika high. Sebaliknya jika transistor tidak terkena sinar dari LED maka transistor akan on sehingga *output*-nya akan berlogika low.

## **2.7** *Website / Internet*

*Website / Interne*t merupakan jaringan global komputer dunia yang sangat besar dan sangat luas, sekalipun dimana komputer saling berhubungan satu sama lainnya dari negara ke negara lainnya di seluruh dunia berisi berbagai macam informasi, mulai dari text, gambar, audio, video, dan lain-lain. *Interne*t itu sendiri

berasal dari kata *Interconnection Networking*, yang berarti hubungan dari banyak jaringan komputer dengan tipe dan jenis, dengan menggunakan tipe komunikasi seperti telepon, satelit, dan lain-lain.

 Dalam laporan ini menggunakan sistem *PHP* atau *HTML*, *web* ini berkerja pada saat alat ukur curah hujan tersebut bekerja. Sistem ini juga menggunakan *IP (internet protocol)* yang mentransmisikan data dari satu komputer ke komputer lain nya. *IP* secara umum berfungsi memilih rute terbaik transmisi data dan mengirim paket-paket data. *Internet* memberikan banyak sekali manfaat, ada yang memberikan manfaat baik dan buruk. *Internet* memungkinkan pengguna komputer diseluruh dunia melihat data yang dikirim dari alat tersebut, menghubungkan satu sama lain untuk melihat database tersebut.

Berikut adalah beberapa pengertian istilah dalam internet :

- a. *Network* (jaringan) adalah sistem yang saling terhubung dari berbagai komputer, terminal dan saluran serta peralatan komunikasi dengan menggunakan jalur transmisi.
- b. *WWW (world wide web)* atau yang sering disebut " *web* " merupakan sebuah sistem dimana informasi dalam bentuk text, gambar, suara dan lain-lain yang tersimpan dalam internet *web ser*ver di presentasikan dalam bentuk hypertext. Informasi di *web* dalam bentuk text umumnya ditulis dalam format *HTML (Hypertext Markup Language*) informasi lainnya disajikan dalam bentuk grafis atau gambar (dalam format *GIF, JNG*, dan *PNG*), suara (dalam format

*AU, WAV*), dan multimedia lainnya (seperti *MIDI, Shackwave, Quicktime movie, 3D world*).

- c. *Web server* adalah *software* yang menjadi tulang belakang dari *world wide web (www). Web server* menunggu perintah dari *client* yang menggunakan browser, jika ada permintaan di *browser* maka *web server* akan memperoses permintaan itu kemudian memberikan hasil prosesnya berupa data yang diinginkan kembali ke *browser web server* untuk berkomunikasi dengan clientnya *(web browser),* mempunyai *protocol* sendiri yaitu *HTTP (Hypertext Transfer Protocol)*. Dengan protocol ini berkomunikasi antar *web server* dengan client dapat saling dimengerti dan lebih mudah.
- d. *HTTP (Hypertext Transfer Protocol*) yang memungkinkan bermacam-macam komputer saling berkomunikasi dengan menggunakan bahasa *HTML*. *Hypertext* mempunyai arti bahwa seorang pengguna *internet* dengan *web browser*nya dapat membuka dan membaca dokumen-dokumen yang ada dalam komputer atau bahkan dalam jarak jauh sekalipun.
- e. *Browser* adalah perangkat lunak yang digunakan untuk menjelajah *internet*. Perangkat lunak ini diperlukan untuk menampilkan halaman suatu *website. Web browser* adalah paket *software* yang menyediakan *interface* pemakai untuk mengakses situs *web internet*.
- f. *Website* atau yang biasa disebut *web* adalah sebuah tempat di internet, tempat beradanya suatu kumpulan halaman *web (web page)*. Tempat ini biasanya ditandai dengan alamat *website.*
g. *Home page* adalah suatu halaman depan dari sebuah *website*, ketika pertama kali mengakses suatu alamat website maka biasanya akan langsung menuju ke halama depan *( home page) website* tersebut.

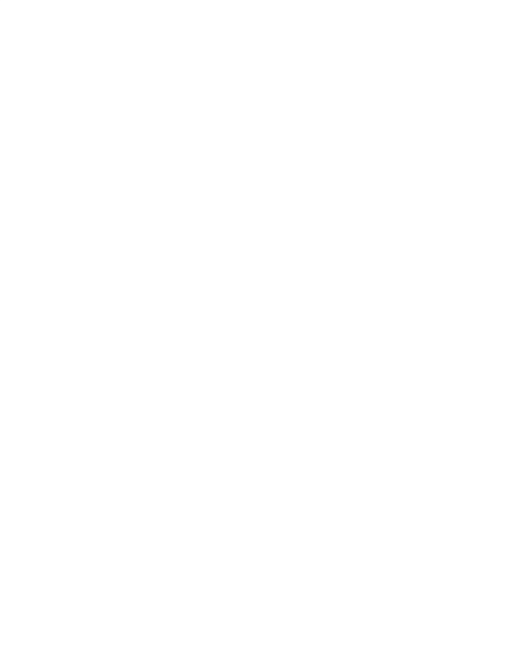

# **BAB III**

# **PERANCANGAN SISTEM**

#### **3.1 Cara Kerja Sistem Secara Keseluruhan**

Secara keseluruhan sistem dapat dikatakan bahwa alat yang dibuat pada penelitian ini meliputi perangkat mekanis, hardware dan software yang saling berkaitan. Perangkat mekanis yang terdapat pada alat ukur curah hujan ini meliputi bagian yang menangkap (menampung) air hujan.

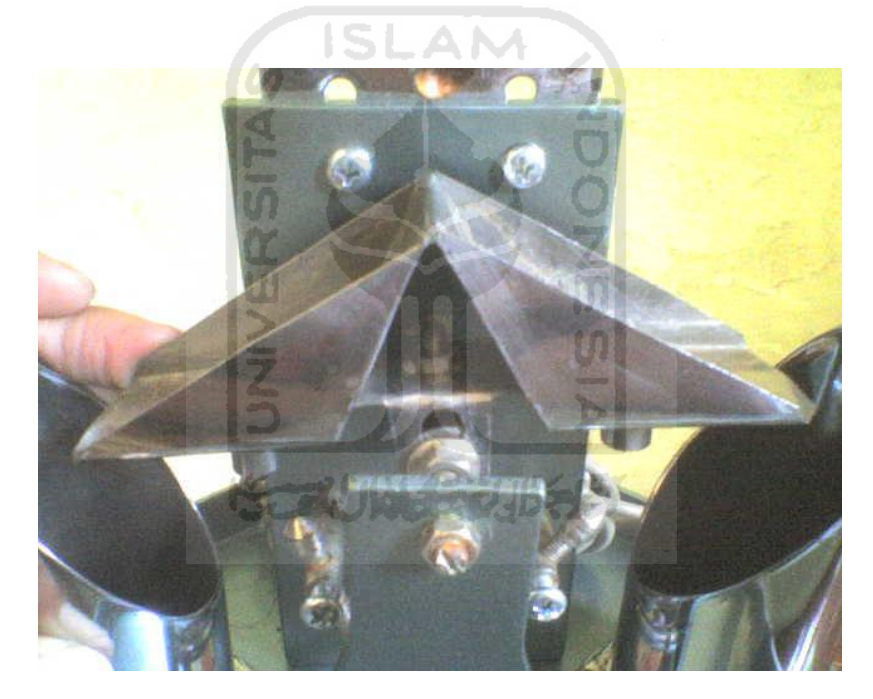

Gambar 3.1 Perangkat Mekanis Timbangan

Air hujan yang jatuh akan tertangkap pada corong atas dari perangkat mekanis ini dan kemudian mengalir ke bawah hingga ke timbangan tampungan air. Setelah air hujan mencapai volume 11,40 ml, air hujan tersebut kemudian dibuang melalui saluran pembuangan yang terdapat di bawah perangkat timbangan ini.

Sepasang sensor *optocoupler* pantul digunakan untuk menghitung setiap satu kali buangan dari sepasang perangkat timbangan yang telah penuh. Dari *optocoupler* ini data setiap satu kali buangan akan disimpan di *EEPROM* untuk kemudian dikirim melalui *Bluetooh* MIO ke perangkat komputer. Data yang telah di kirim ke komputer akan tertampil dengan menggunakan *visual basic*. Database yang tersimpan di *visual basic* kemudian akan terkirim ke *website* yang bisa dicek di mana saja dan kapan saja sehingga setiap orang tidak harus mengecek di mana alat tersebut di tempatkan.

# **3.2 Perancangan Sistem Keseluruhan.**

Sistem yang ingin dibuat pada penelitian kali ini adalah alat ukur curah hujan dengan menggunakan sistem mikrokontroler *ATMega16* dengan tampilan *Visual Basic*. Dalam sistem *ATMega16* menggunakan *EEPROM* sebagai tempat menyimpan data sehingga apabila catu daya mati, data tidak hilang. Setiap data yang ditangkap oleh sensor langsung dikirim menuju mikro menggunakan *port I/O.* 

Data yang diterima oleh mikrokontroler akan disimpan menuju *EEPROM* yang selanjutnya dikirim menggunakan media Bluetooth ke perangkat komputer. Data yang belum dikirim oleh *Bluetooth* akan di simpan di *EEPROM* hingga data tersebut dikirim ke komputer. Metode pengiriman data dari mikrokontroler ke komputer dengan media *Bluetooth* secara *serial* menggunakan *USART*. Dengan *baudrate* 38400 sesuai dengan sistem datasheet *Bluetooth* MIO.

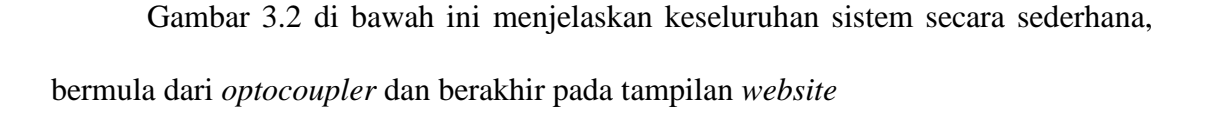

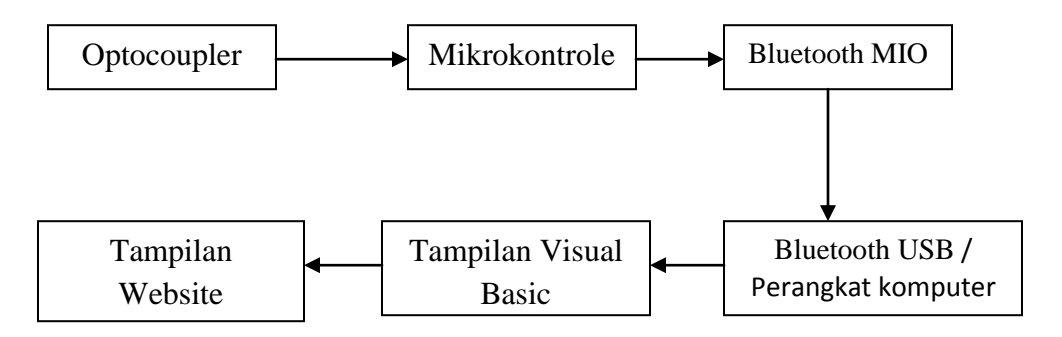

Gambar 3.2 Blok diagram sistem

 Pada gambar 3.3 di bawah ini menjelaskan bagian dari *hardware* dari sistem mikrokontroler saja. Data dari *optocoupler* yang telah di simpan di *EEPROM* telah siap ditransfer menggunakan *Bluetooth*.

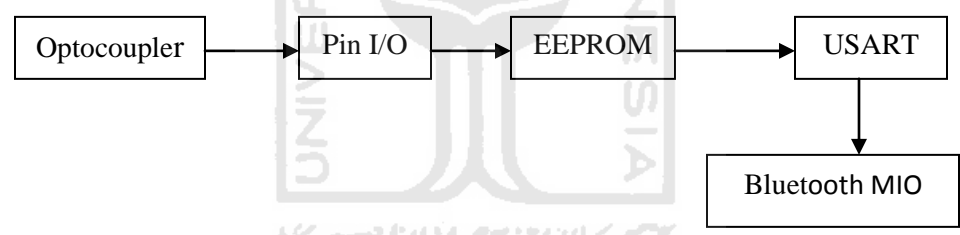

Gambar 3.3 Blok diagram sistem pada mikrokontroler

Pada gambar 3.4 di bawah ini merupakan blok sederhana dari perangkat penerima pada komputer.

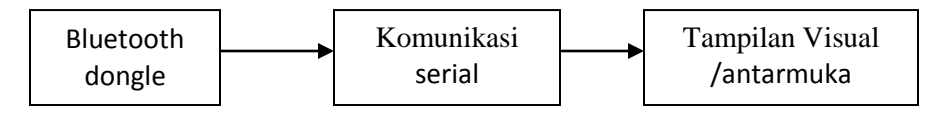

Gambar 3.4 Blok diagram pada sistem receiver

Adapun gambaran nyata dari perangkat mekanis, *hardware* dan *software* dari alat ukur curah hujan yang terhubung dengan perangkat komputer dalam hal ini menggunakan *laptop* pada saat sistem dijalankan terdapat pada gambar 3.5

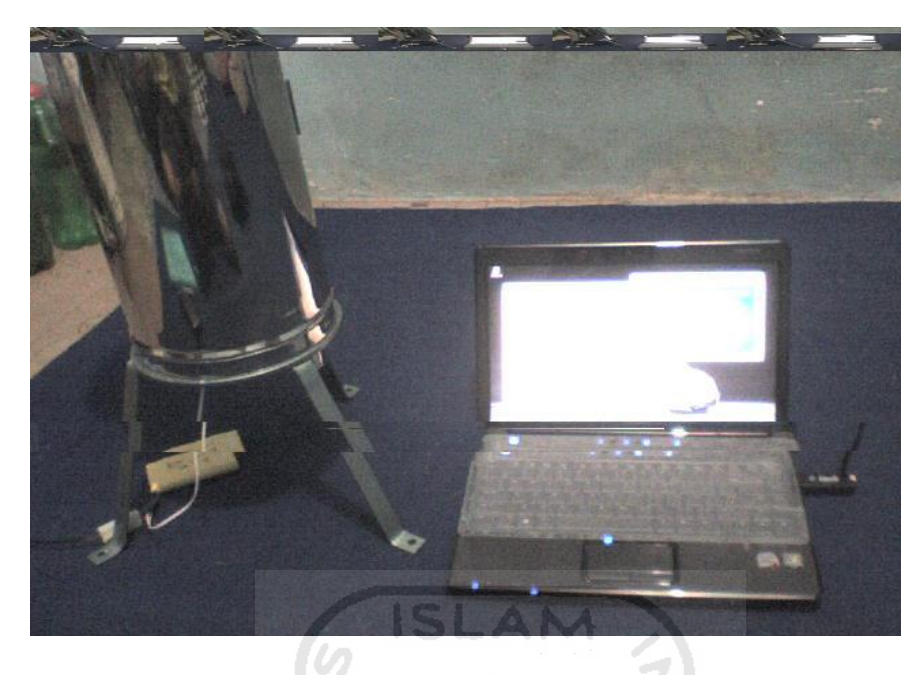

Gambar 3.5 Perangkat curah hujan secara keseluruhan

# **3.3 Perancangan Perangkat Keras**

Seperti yang telah dijelaskan sebelumnya bahwa alat ini terdiri dari beberapa bagian hardware. Diantaranya adalah *Optocoupler, ATMega16* dan *Bluetooth* MIO.

# **3.3.1** *Optocoupler*

*Optocoupler* yang digunakan sejenis *Photo reflector* sensor ini mempunyai dua buah LED. Yang satu berfungsi mengeluarkan sinar, dan yang satu berfungsi menangkap sinyal. Besarnya suplai arus LED yang digunakan berkisar antara 15mA - 30 mA dan untuk menghubungkannya dengan tegangan +5 Volt diperlukan tahanan pembatas.

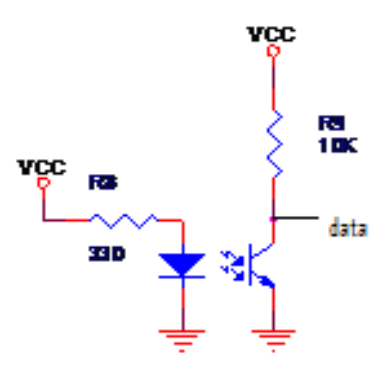

Gambar 3.6 Rangkaian *optocoupler* 

**ISLAM** 

#### **3.3.2** *Bluetooth* **MIO**

 Media transmisi data dari perangkat mikrokontroler menuju perangkat komputer atau *laptop* digunakan *Bluetooth*. Salah satu *Bluetooth* yang dapat bekerja dengan perangkat mikrokontroler adalah *Bluetooth* MIO. Modul *Bluetooth* ini membutuhkan suplai tegangan DC sebesar 2,7 - 3,3V. Modul *Bluetooth* ini sangatlah sensitif terhadap suplai tegangan berlebih.

 Terdapat skematik rangkaian khusus yang digunakan oleh modul MIO sehingga dapat bekerja sesuai dengan fungsinya.

# **3.3.2.1 Rangkaian sistem** *Bluetooth*

 Ada dua cara mensuplai tegangan modul *Bluetooth* MIO yang aman. Yang pertama dengan menggunakan diode 1N4001 sebanyak 2 buah (rekomendasi 3). Dan yang kedua menggunakan IC regulator 3,3V.

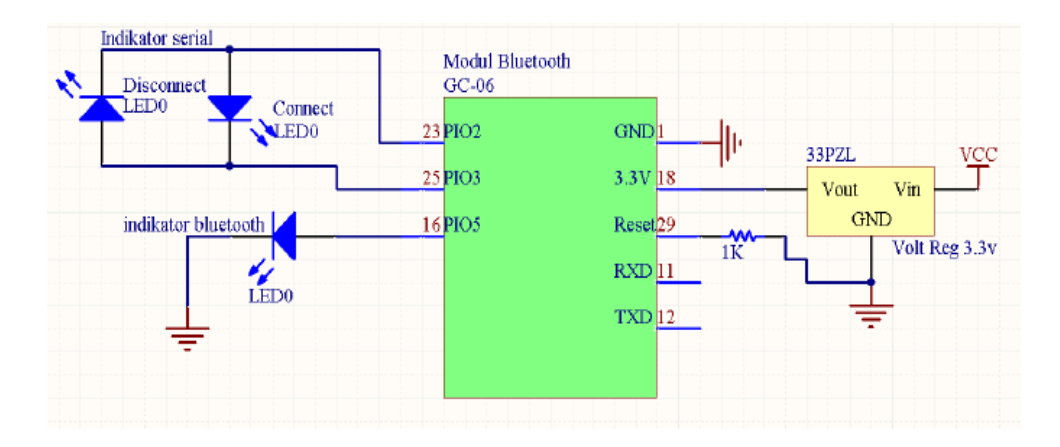

Gambar 3.7 Rangkaian suplai tegangan dengan regulator 3,3V

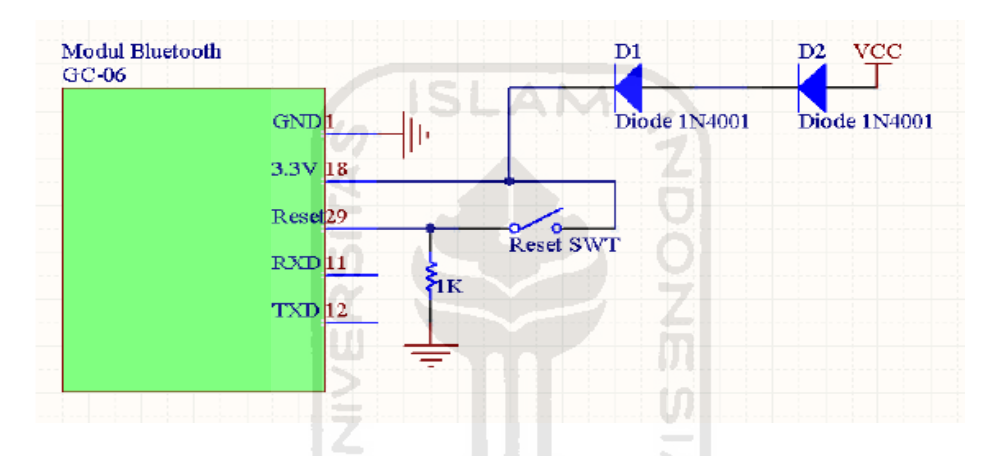

Gambar 3.8 Rangkaian suplai tegangan dengan diode 1N4001

#### **3.3.3 MCU** *ATMega16*

 Dalam merancang rangkaian mikrokontroler pada penelitian ini menggunakan *software ORCAD*. Sistem minimum yang dipilih berbasiskan mikrokontroler *ATMega16*, dikarenakan faktor ketersediaan di pasaran, umum digunakan dan memiliki memori sebesar 16K*byte*. *ATMega16* dalam rangkaian ini ditambahkan *external reset* untuk me-*reset* sistem (bila terjadi gangguan). Untuk me-*reset*, *MCU*  harus diberi sinyal *low* minimal selama 1,5us. untuk membuat rangkaian *reset.* 

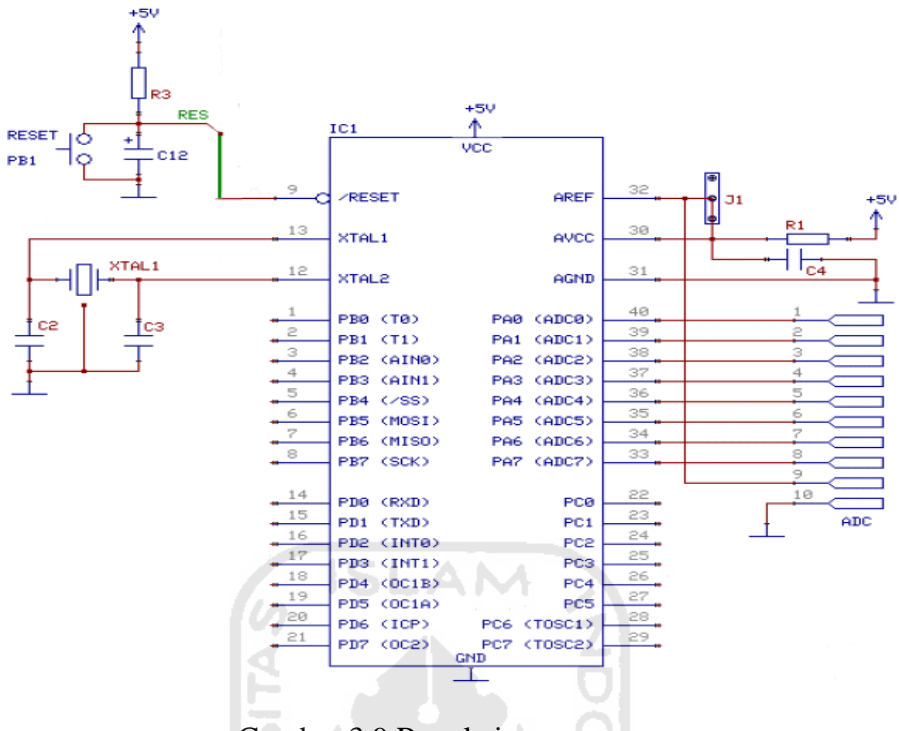

Gambar 3.9 Rangkaian *mcu*

 Pada rangkaian *reset AVR*, resistor tidak mutlak diperlukan karena secara *internal* pin *reset AVR* sudah memiliki tahanan *pull up* sehingga hanya perlu dipasang secara seri dengan sebuah tombol ke ground. Selain itu pada perancangan ini diperlukan rangkaian *eksternal oscillator* dikarenakan saat berkomunikasi dengan *Bluetooth* diperlukan *baudrate* yang berbeda dari *internal crystal ATmega16.* 

# **3.3.3.1 Rangkaian** *Oscillator*

 Sistem komunikasi menggunakan *USART* yang dihubungkan serial terhadap modul *Bluetooth* MIO. Dalam hal tersebut diperlukan rangkaian *external oscillator* untuk *clock* sistemnya. Hal ini dikarenkan *clock internal* yang dihasilkan oleh *crystal internal ATMega* belum memenuhi dengan modul *Bluetooth* MIO.

 Untuk nilai kapasitor *crystal* dipilih 22pF dikarenakan masih masuk dalam jangkauan nilai yang dianjurkan oleh *datasheet*. Kedua kapasitor di-*pararrel* dan dihubungkan ke *ground.* Sedangkan kedua kaki *crystal* dihubungkan ke pin mirokontroler.

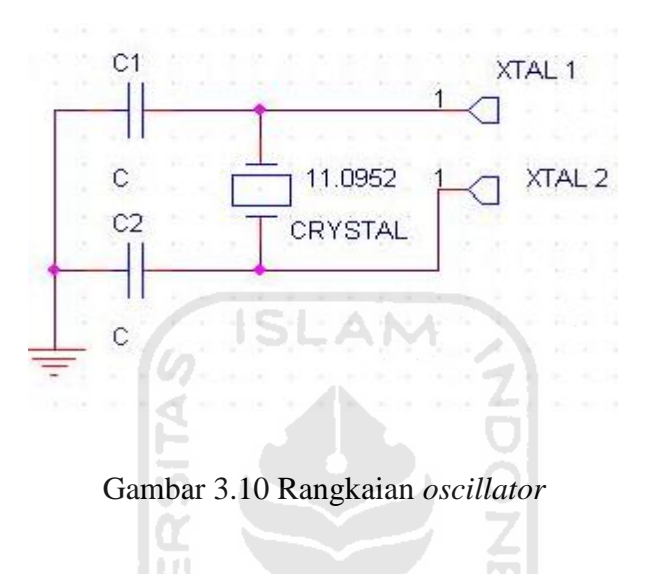

# **3.3.3.2 Rangkaian** *Power Supply*

 Agar dapat bekerja, sebuah sistem *ATMega* memerlukan suplai tegangan DC minimal 5V. Untuk itu diperlukan rangkaian *power supply* yang mempunyai output keluaran minimal 5V.

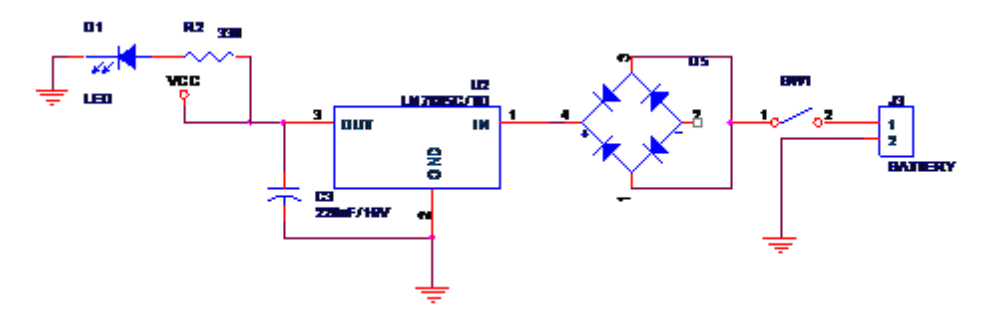

Gambar 3.11 Rangkaian power supply

#### **3.4 Perancangan Perangkat Lunak**

Pemrograman mikrokontroler dibuat menggunakan program AVR Studio Versi 4.15. Hasil listing pemrograman dari AVR Studio di-*compile* menjadi file berekstensi \*.hex, yang akan di-*download* ke mikrokontroler ATMega16 dengan software PonyProg2000 atau sejenisnya.

Pengisian program atau proses downloading program dapat memilih menggunakan port parallel pada komputer dan dapat menggukan USB port dengan tambahan USB konventer. **3.4.1 Program Utama pada Mikrokontroler** 

Program utama yang terdapat dalam *ATMega16* secara keseluruhan menggunakan *register I/O*, *Interrput*, *USAR*T, *timer/counter* dan *EEPROM. Registerregister* tersebut yang menentukan cara kerja setiap komponen mikrokontroler yang digunakan oleh program. Tidak semua komponen yang digunakan akan sama dengan program penelitian yang lain dikarenakan *settingan register* dari tiap-tiap komponen tidak sama. Program utama dapat digambarkan dalam bentuk *flowchart* sebagai berikut

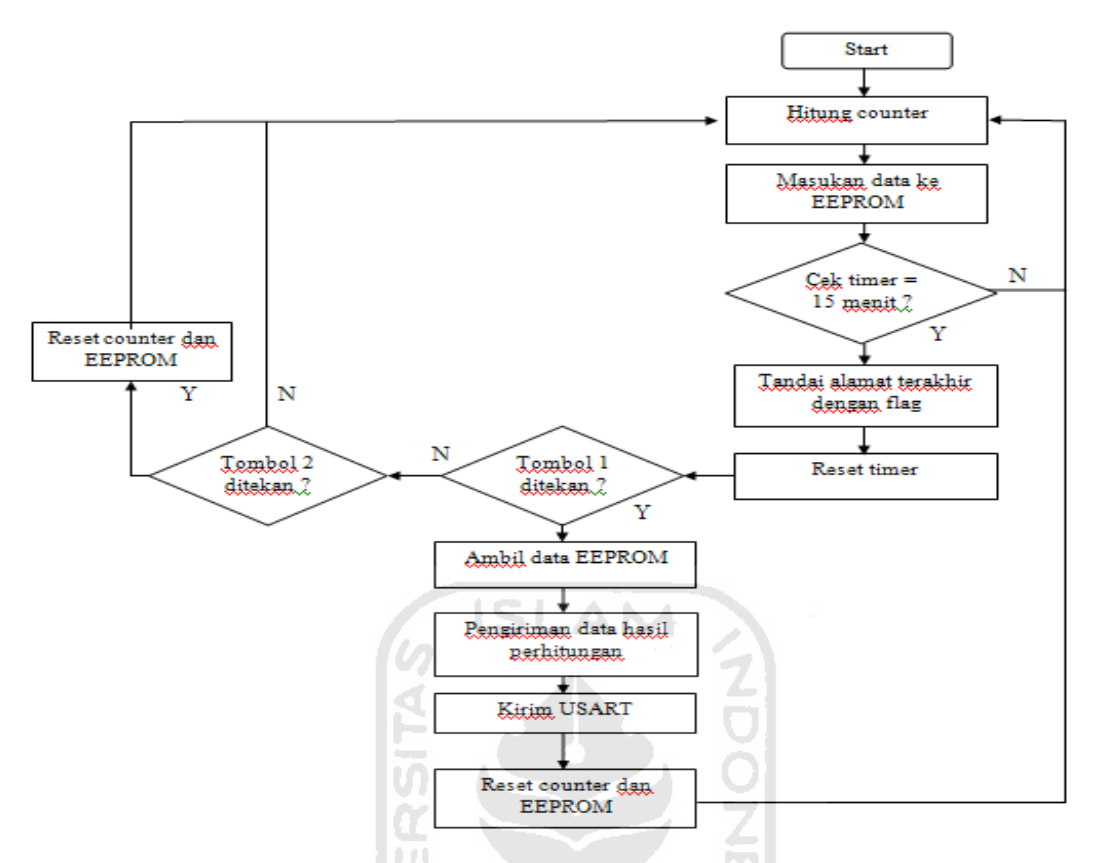

Gambar 3.12 *Flowchart* program utama atmega16

*Flowchart* gambar 3.21 meliputi sub program anatara lain seperti *I/O, Timer, Counter, USART, Write EEPROM* dan *Read EEPROM*. Ketika program dijalankan maka counter langsung menghitung, dibarengi dengan timer dengan settingan 15 menit. Setelah 15 menit maka program berjalan menuju respon tombol 1, bila ditekan maka data hasil perhitungan yang berada di *EEPROM* akan dikirim melalui *USART.* Bila tombol 1 tidak ditekan maka data yang dihitung counter akan terus disimpan pada *EEPROM* hingga 512*byte.* 

 Pada *ATMega16* memiliki beberapa timer *counter* alamat yang berbeda. *Counter* yang pertama beralamat 0-255, sedangkan yang kedua beralamat 256-511. Setiap data yang terambil oleh *counter* nantinya akan diproses sebagai penjumlahan.

Dan hasilnya dimasukkan dalam setiap alamat *byte* dengan ditandai *flag* pada akhir bit.

 Sistem keseluruhan dari alat ukur curah hujan adalah komunikasi program dari mikrokontroler dengan program antarmuka pada *Visual Basic*. Saat perintah pada tombol di mikrokontroler dapat digantikan dengan tombol antarmuka pada *visual basic.* Dengan begitu setiap pengambilan data pengukuran, hanya perlu menekan salah satu tombol dari mikrokontroler atau yang berada pada antarmuka *Visual Basic*. Sedangkan alur *flowchart* program keseluruhan pada penelitian ini adalah terdapat

pada gambar 3.13.

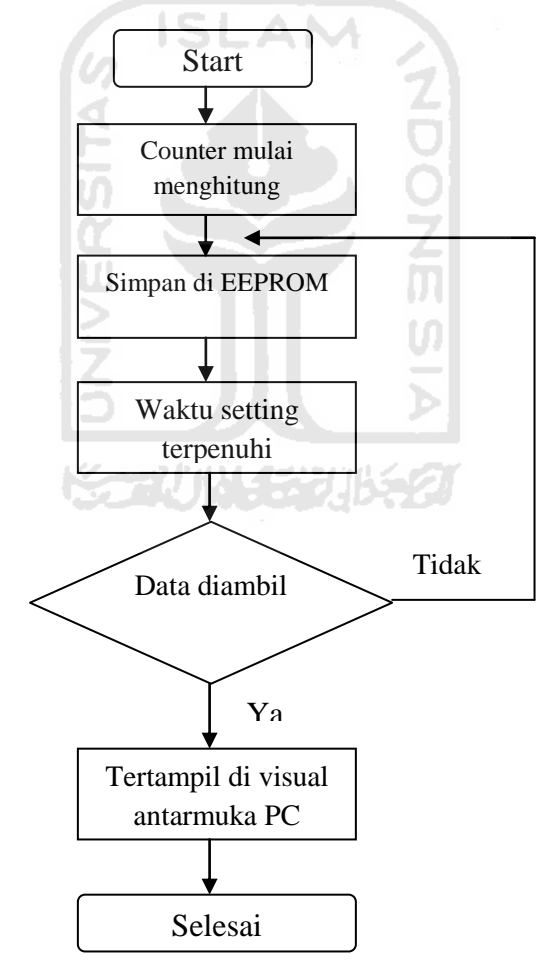

Gambar 3.13 *Flowchart* program keseluruhan sistem atmega16

Gambar di atas merupakan gambaran umum dari sistem program keseluruhan antara program yang berada di mikrokontroler dengan program yang ada di *Visual Basic* 

#### **3.4.2 Program Utama pada Tampilan** *Visual Basic*

Berikut ini adalah program utama tampilan visual basic yang terdiri dari dua jenis *resource*. Yang pertama berupa kode dan yang kedua berupa grafis. Yang pertama dalah berupa visualisasi dari program terdapat pada gambar 3.14.

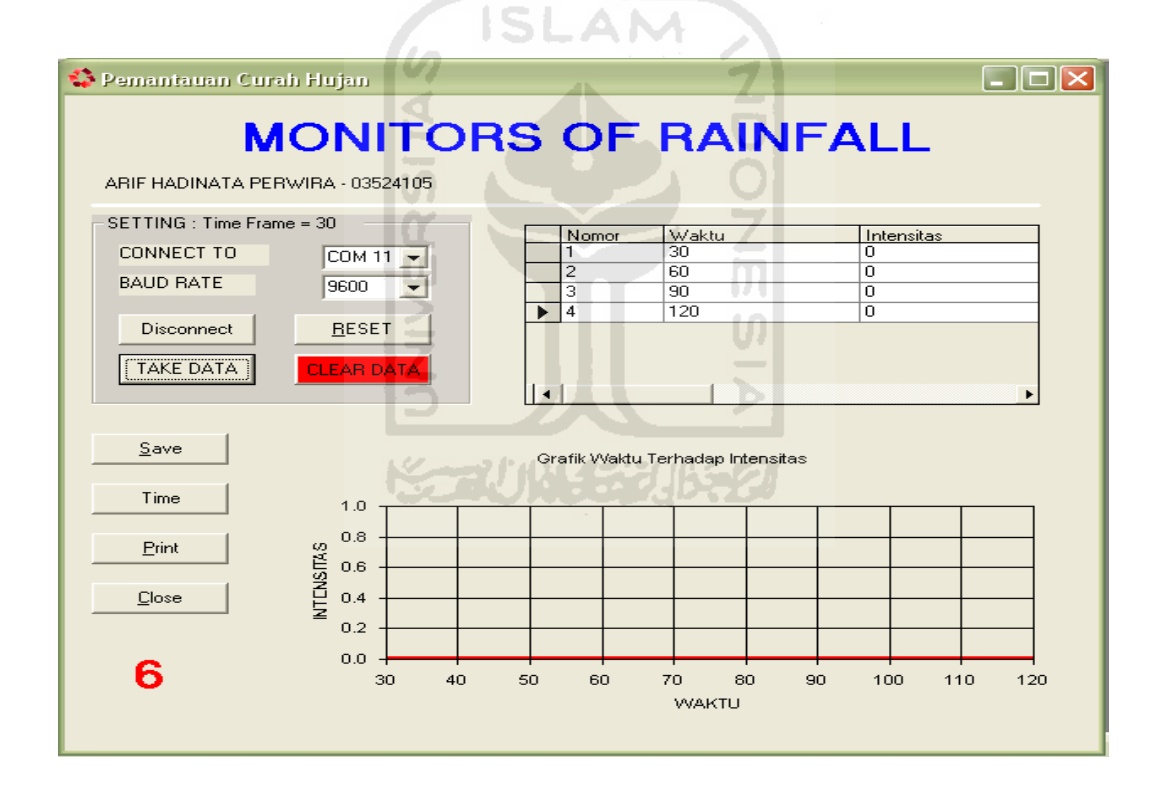

Gambar 3.14 Tampilan program *visual* secara kesuluruhan

Kolom kiri atas berupa *settingan* dari *com port* berapa yang digunakan beserta baudrate yang terbaik. Hal ini harus ditentukan terlebih dahulu agar tidak terjadi

kesalahan saat komunikasi dijalankan. Tombol "connect" digunakan untuk melakukan sambungan antara *visual basic* dengan mikrokontroler.

Terdapat bagian-bagian tombol dengan fungsi-fungsi sebagai berikut :

1. Reset new

Berfungsi me-reset counter kembali ke hitungan awal.

2. Ambil data

Berfungsi mengambil data dari mikrokontroler ke *visual basic.*

ັ<br>ກັ

3. Hapus data

Berfungsi menghapus data yang terdapat di tabel.

4. Save

Berfungsi menyimpan gambar grafik.

5. Print

Berfungsi menge-print grafik.

6. Time

Berfungsi sebagai penanda waktu dan tanggal.

7. Close

Berfungsi menutup tampilan *visual basic.* 

Tabel yang terdapat di sisi kanan atas berfungsi menampilkan curah hujan hasil dari perhitungan, dengan tampilan akumulatif. Sehingga akan terus bertambah sesuai dengan curah huajn yang dihitung dan tidak kembali ke nol, bila tidak terdapat curah hujan.

Gambar grafik menunjukan rasio curah hujan terhadap waktu. Sumbu y merupakan intensitas curah hujan dengan satuan mm. pada sumbu x merupakan waktu yang *setting default* selama 15menit.

Untuk dapat mengakses data intensitas curah hujan yang terdapat di tabel, dapat melalui program *Microsoft office access*. Dengan membuka file "*data\_counting*". Dalam file tersebut terdapat data intensitas akumulatif beserta tanggal.

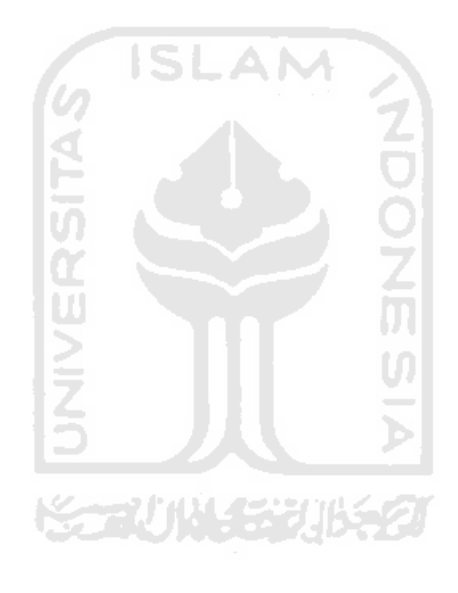

#### **BAB IV**

#### **ANALISA DAN PEMBAHASAN**

#### **4.1 Pengujian koneksi** *Bluetooth*

*Bluetooth* yang digunakan adalah modul *Bluetooth* MIO yang memilki karakteristik sebagai *Bluetooth class* 2.0. *Bluetooth* dalam klasifikasi ini memiliki range efektif 10m. Sedangkan perangkat komputer menggunakan *Bluetooth dongle* USB umum. Dengan *software* yang terdapat dalam paket pembelian, pengujian dapat dilakukan dalam beberapa jarak. Sebagai catatan, penerimaaan sinyal *Bluetooth* bergantung pula pada halangan di sekitarnya. Hasil uji dapat dilihat seperti ditabel 4.1.

| No | Jarak pemancar dan penerima | kondisi   |
|----|-----------------------------|-----------|
|    | 1 meter                     | $4-5$ bar |
| 2  | 5 meter                     | $3-4$ bar |
| 3  | 10 meter                    | $2-3$ bar |
| 4  | $>10$ meter                 | 1 bar     |

Tabel 4.1 Pengujian jarak efektif *bluetooth.*

Tabel diatas merupakan hasil percobaan dari perangkat *Bluetooth* pada tempat di dalam atau di luar ruangan dengan hambatan aliran udara terhubung. Pada saat percobaan dilakukan pada ruangan yang berbeda maka sinyal *Bluetooth* akan terputus. Hal itu disebabkan gelombang *Bluetooth* MIO tidak mampu menembus media dengan tingkat kepadatan yang terlalu padat seperti tembok.

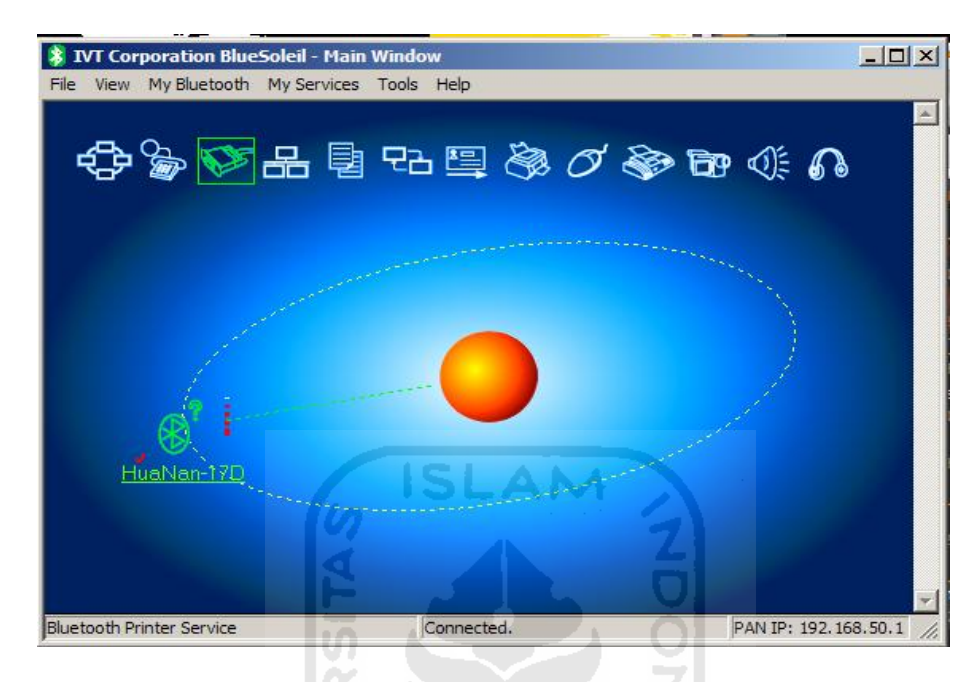

Gambar 4.1 Pengujian *Bluetooth* 

# **4.2 Pengujian** *Counter*

 Program counter akan otomatis bekerja sesaat setelah sistem mikrokontroler yang berada pada perangkat curah hujan dihidupkan. Program ini dapat diatur oleh *user* sesaat setelah mikrokontroler dihidupkan baik secara manual atau pada antarmuka yang terdapat pada program visual basic. Pada tombol "reset mem" berfungsi untuk me-*reset* ulang hitungan *counter* yang terdapat dalam mikrokontroler. Setelah me-*reset counter* sebaiknya data awal perhitungan juga ditentukan yang berguna untuk mengetahui titik awal perhitungan yang akan dilakukan.

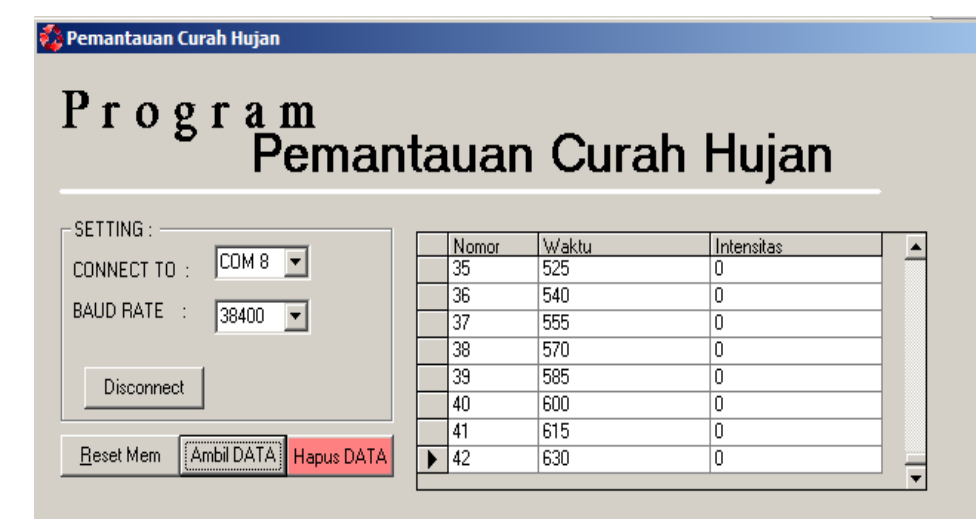

Gambar 4.2 Pengujian *counter*

 Dalam hal ini *counter* akan berkomunikasi dengan *EEPROM*. Setelah 15 menit dan kemudian menyimpannya pada *EEPRO*M. Data yang tidak diambil pada saat itu akan tersimpan hingga data tersebut diambil. Gambar 4.2 merupakan *counter*  saat perangkat ini bekerja.

 Tabel pada gambar 4.2 merupakan tabulasi dari hasil perhitungan counter mulai dari mikrokontroler dihidupkan dan akan terus terakumulatif hingga mikrokontroler dimatikan. 수제법당

#### **4.3 Pengujian Keakuratan Sistem.**

Kekuratan sistem dinilai dari pertama kali sistem menghitung hingga sistem tersebut dimatikan dengan membandingkan rumus curah hujan 2.1 dan hasil percobaan yang dilakukan dari 50ml volume air yang ditumpahkan hingga 1000ml.

Sedangkan pada tabel dan grafik merupakan akumulatif dari penambahan setiap ketukan yang didapat. Sesuai dengan ketentuan umum maka baik grafik

ataupun tabel akan bertambah bila tedapat ketukan dan akan tetap (tidak kembali ke nol ) saat tidak menerima ketukan. Pengujian keakuratan sistem pada penelitian ini dengan cara membandingkan penghitungan manual menggunakan rumus 2.1 dengan perhitungan sistem yang tertampil pada tabel tabulasi intensitas curah hujan yang terdapat pada antarmuka *visual basic.* 

| N <sub>o</sub> | Jumlah air       | Perhitungan | Jumlah  | Tabulasi Visual |  |
|----------------|------------------|-------------|---------|-----------------|--|
|                |                  | manual (ml) | ketukan | Basic (ml)      |  |
| 1              | 50 <sub>ml</sub> | 0,25        |         | 2,269108        |  |
| $\overline{2}$ | 100ml            | 0,5         | 8       | 4,538216        |  |
| 3              | 500ml            | 2,5         | 43      | 24,392912       |  |
| $\overline{4}$ | 1000ml           | 5           | 87      | 47,083998       |  |
|                |                  |             |         |                 |  |

Tabel 4.2 Pengujian keakuratan sistem

 Dari percobaan tersebut dapat dititik beratkan pada perhitungan tabulasi *visual basic*. Pada tabulasi, baris pertama terjadi 4 ketukan maka bernilai 2,269108, pada baris kedua terdapat 8 ketukan yang bernilai 4,538216. Seterusnya saat sistem mendapat curah hujan yang padat maka setiap ketukan tidak luput dari perhitungan tabel. Tabel di atas dapat dilihat perbedaan yang tidak jauh berbeda dengan perhitungan manual berdasarkan teori. Hal tersebut dapat terjadi karena perhitungan alat ukur curah hujan terbagi setiap timbangan yaitu 11,40ml. dari hal itu maka perhitungan akan dimulai setiap ketukan timbangan atau 11,40ml volume curah hujan.

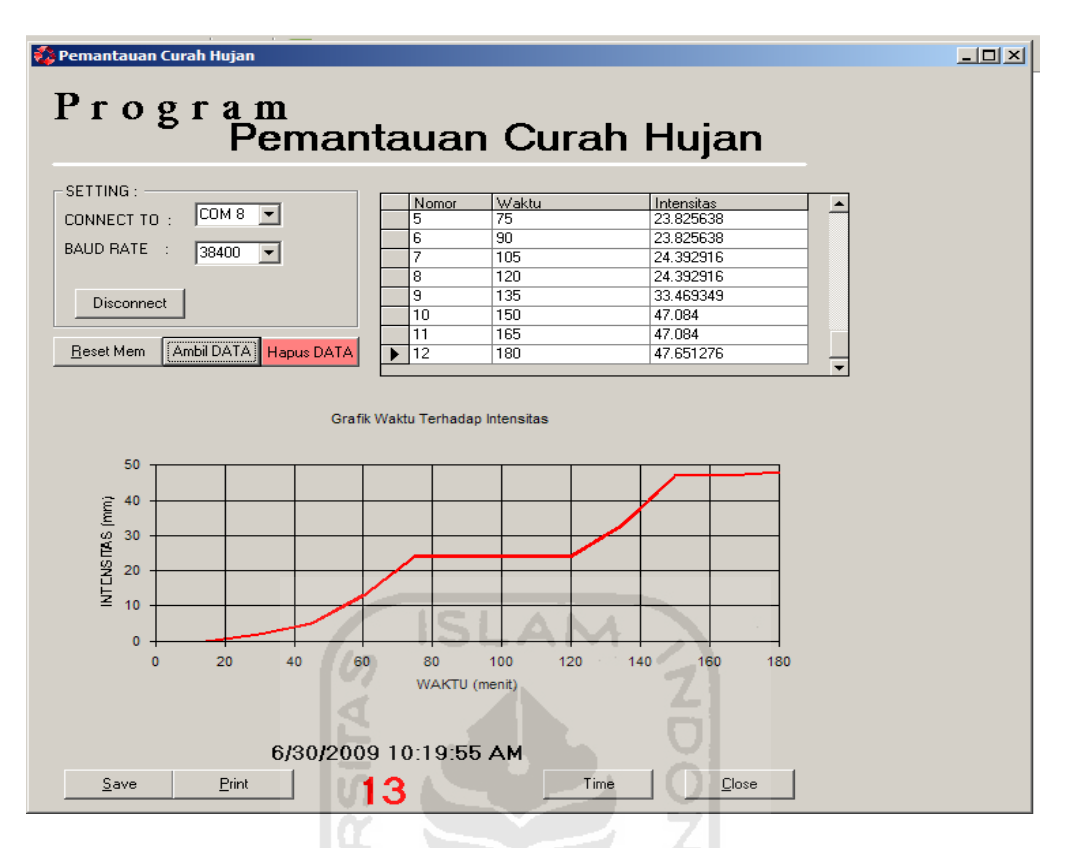

Gambar 4.3 Grafik hasil percobaan

Grafik di atas dapat dilihat hasil dari percobaan mengunakan alat ukur curah hujan. Dapat dilihat pada kekauratan tabulasi dengan teori yang telah dihitung terjadi perbedaan yang tipis. Sedangkan pada grafik terlihat perbedaan pada nilai intensitas pada kenaikan setiap 1ml intensitas curah hujan.

Karena setiap *volume* curah hujan tidak dapat ditentukan atau tidaklah berbentuk bulat, maka perbedaan ini akan muncul sebagai hal wajar. Ketika curah hujan meningkat maka perbedaan ini dalam skala lebih besar akan semakin kecil.

Setiap "n" waktu menunjukan timer telah menghitung selama 15 menit. Dengan pertimbangan waktu ideal penyimpanan data di *EEPROM*. Setelah dari *EEPROM* data dapat di ambil melalui tampilan antarmuka di perangkat komputer

# **4.4 Pengujian** *Optocoupler*

*Optocoupler* pantul yang digunakan mempunyai jarak efektif pantul dari media yang menempel hingga maksimal 5cm terhadap media pantulan. Pada perangkat curah hujan, jarak optocoupler dengan media pantulan (timbangan) berjarak 2,5cm. Timbangan yang dijadikan media pantul memiliki fisik lapisan luar seperti cermin.

# **4.5 Pengujian** *Website*

Pada aplikasi di *web* untuk menjalankannya diperlukan data base program *visual basic* sehingga data yang tersimpan pada saat alat berkerja ditampilkan di *website*. Contoh gambar 4.4 data *counting visual basic*.

| All Tables                  | $\left( \bigtriangledown \right)$<br>$\ll$ | 噩<br><b>ItemPengambilan</b>    |                                                 |                   |                         |                            |
|-----------------------------|--------------------------------------------|--------------------------------|-------------------------------------------------|-------------------|-------------------------|----------------------------|
| Pengambilan                 | 즛                                          | ID.<br>$\overline{\mathbf{v}}$ | <b>IDPengambilan</b><br>$\overline{\mathbf{v}}$ | <b>Nomer</b><br>÷ | Waktu<br>$\mathbf{w}$ . | Intensitas • Add New Field |
| 噩<br>Pengambilan: Table     |                                            | 649                            | 1000                                            | $\overline{1}$    | 15                      | 0.056727707                |
| <b>ItemPengambilan</b>      | 슷                                          | 650                            | 1000                                            | $\overline{2}$    | 30                      | 0.056727707                |
| 镾<br>ItemPengambilan: Table |                                            | 651                            | 1000                                            | $\overline{3}$    | 45                      | 0.056727707                |
|                             |                                            | 652<br>$\sim$                  | 1000                                            | Δ                 | 60                      | 0.22691083                 |
|                             |                                            | 653                            | 1000                                            | 5                 | 75                      | 0.62400478                 |
|                             |                                            | 654                            | 1000                                            | $\boldsymbol{6}$  | 90                      | 0.62400478                 |
|                             |                                            | 655                            | 1000                                            | 7                 | 105                     | 0.62400478                 |
|                             |                                            | 656                            | 1000                                            | 8                 | 120                     | 0.62400478                 |
|                             |                                            | 657                            | 1000                                            | 9                 | 135                     | 0.62400478                 |
|                             |                                            | 658                            | 1000                                            | 10                | 150                     | 0.62400478                 |
|                             |                                            | 659                            | 1000                                            | 11                | 165                     | 0.62400478                 |
|                             |                                            | 660                            | 1000                                            | 12                | 180                     | 0.62400478                 |
|                             |                                            | 661                            | 1000                                            | 13                | 195                     | 0.62400478                 |
|                             |                                            | 662                            | 1000                                            | 14                | 210                     | 0.62400478                 |
|                             |                                            | 663                            | 1000                                            | 15                | 225                     | 0.62400478                 |
|                             |                                            | 769                            | 1001                                            | $\mathbf{1}$      | 15                      | 0.056727707                |
|                             |                                            | 770                            | 1001                                            | $\overline{2}$    | 30                      | 0.056727707                |
|                             |                                            | 771                            | 1001                                            | 3                 | 45                      | 0.056727707                |
|                             |                                            | 772                            | 1001                                            | 4                 | 60                      | 0.22691083                 |
|                             |                                            | 773                            | 1001                                            | 5                 | 75                      | 0.62400478                 |
|                             |                                            | 774                            | 1001                                            | 6                 | 90                      | 0.62400478                 |
|                             |                                            | 775                            | 1001                                            | 7                 | 105                     | 0.62400478                 |
|                             |                                            | Record: 14<br>1 of 30          | <b>E H HS</b><br><b>W</b> No Filter             | Search            |                         |                            |
| Datasheet View              |                                            |                                |                                                 |                   |                         |                            |

Gambar 4.4 Data *Counting* 

Data *countin*g berfungsi untuk menampilkan data *visual basic* kedalam komputer *serv*er, dari computer server tersebut data langsung terkirim ke internet. Data tersebut akan terkirim satu persatu pada saat alat tersebut bekerja kita juga dapat melihat tanggal dan jam pada saat alat tersebut bekerja. Komputer *serve*r sangat berguna disini karena dari komputer tersebut data akan bisa diaplikasikan ke dalam *website.*

Komputer *server* mesti disetting terlebih dahulu supaya bisa mengakses ke *internet* seluruh dunia. Tata cara pengaturan *setting* Komputer *server*

- *a.* Masukan CD *window*s *XP.*
- *b. Control panel.*
- *c. ADD Remove program.*
- *d. Windows component.*
- *e.* Centrang *IIS.*
- f. Pasang program *visual bas*ic.
- g. Copi folder curah hujan ke *c:\ intepub \ wwwroot*.
- h. Buka file konfigurasi asp di *c:\ intepub \ wwwroot* \ curahhujan, dengan text editor diganti dengan alamat *visual basic* yang tersimpan.
- i. Buka *browser d.a [http://127.0.0.1](http://127.0.0.1/)*.
- *j. Windows explorer*  $\longrightarrow$  *tool*  $\longrightarrow$  *folder option*  $\longrightarrow$  *view* kemudian lepas centrang " *use simple file sharing* ".

k. Klik kanan *folder c:\ intepub \ wwwroot \* curahhujan  $\longrightarrow$  *properties security*  $\rightarrow$  *add advanced*  $\rightarrow$  *find now lalu pilih IUSR*  $\rightarrow$ *XXXX*  $ok \longrightarrow ok \longrightarrow$  centrang *full control*.

Maka program *web* yang tertampil seperti gambar 4.5 di bawah ini

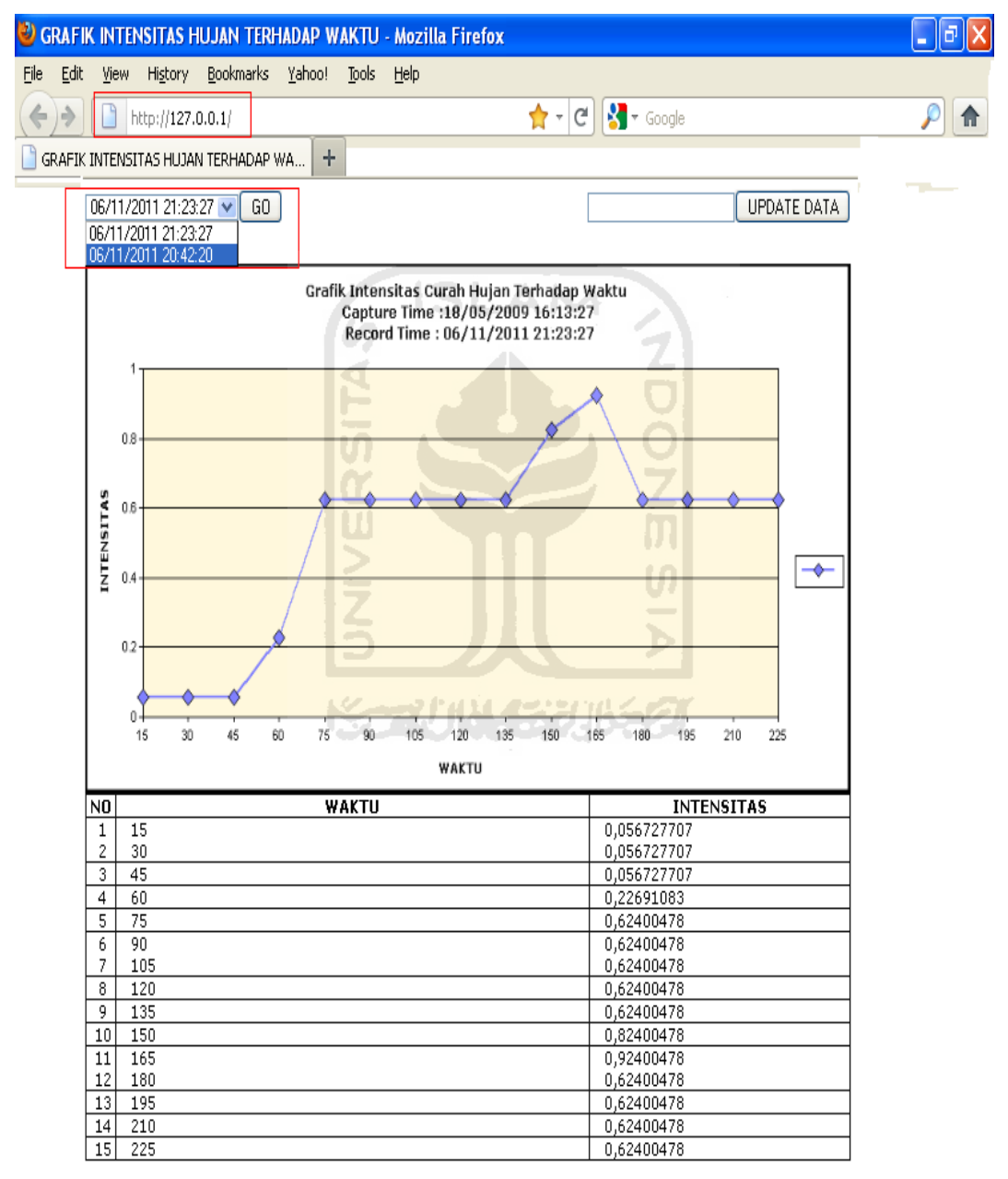

Gambar 4.4 *Website* Pada Komputer *Server*

Dari Komputer *serve*r data tersebut ingin ditampilkan di dalam *website* maka orang tersebut hanya merubah *IP* public yang dimiliki pada kartu tersebut tergantung kartu telepon apa yang dipakai. Ambil contoh kartu yang digunakan katu *m2* maka *IP* public yang terdapat pada kartu tersebut yang digunakan. Dari data tersebut program *web* akan berjalan mulai dari awal penggambilan data sampai selesainya alat tersebut bekerja, data akan otamatis terkirim ke dalam *website*. Tertampil pada program *website* adalah waktu, intensitas, grafik, tanggal dan *update* data. Seandainya orang tersebut salah memasukkan *password* data tersebut tidak akan keluar atau tidak tertampil di *website*, sehingga orang tersebut harus ingat *password update* curah hujan. Contoh pada gambar 4.6

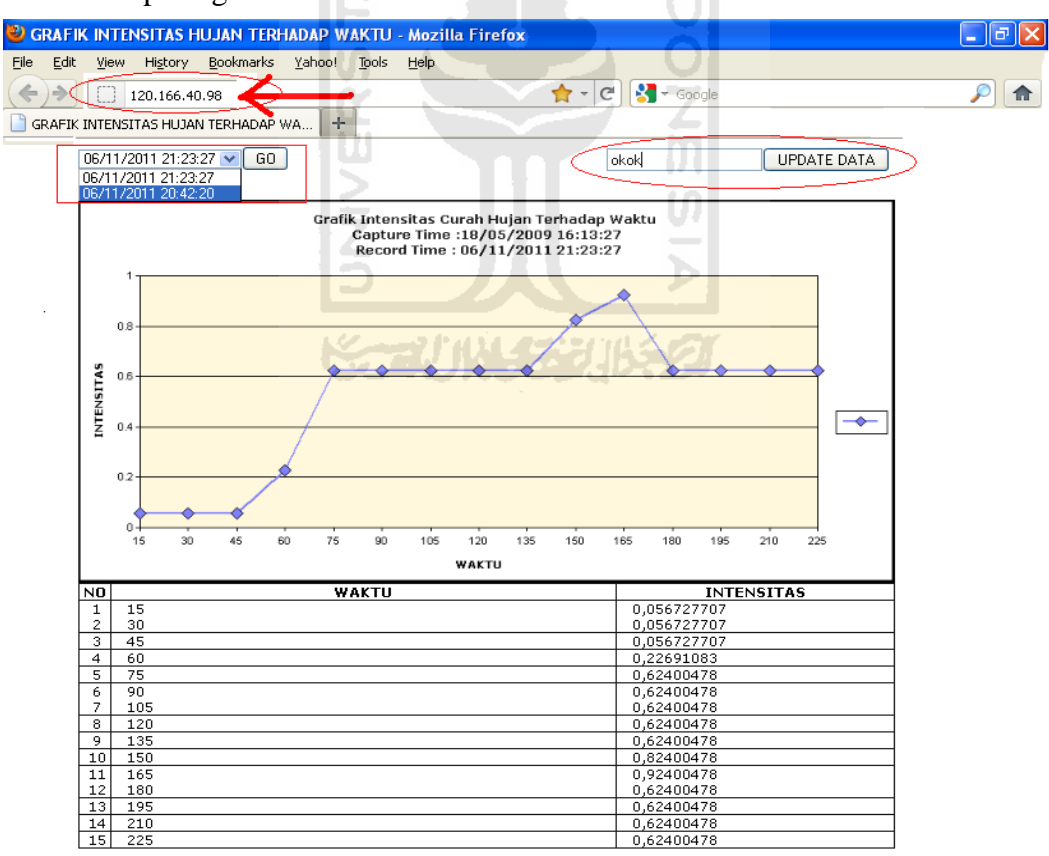

Gambar 4.6 *Website* Curah Hujan

# **BAB V**

#### **PENUTUP**

#### **5.1 Kesimpulan**

Berdasarkan hasil perancangan dan pengujian yang telah dilakukan, maka dapat diambil kesimpulan sebagai berikut :

- 1. *Optocouple*r pantul sangat efektif saat digunakan sebagai sensor dengan objek timbangan dengan jarak 2,5cm dari jarak media pantulan.
- 2. *Bluetooth* MIO akan efektif digunakan dalam komunikasi data dua arah secara asinkron dengan perangkat komputer pada jarak maksimal 10 m, dengan halangan media tidak padat.
- 3. *EEPROM* pada mikrokontroler *ATmega16* dapat memuat data curah hujan dan dapat menyimpan data secara permanen walaupun daya listrik terputus.
- 4. Berdasarkan dari analisa, setiap ketukan dari perangkat timbangan pada curah hujan dapat menghasilkan sebesar 0,56727 ml.
- 5. Diperlukan *software* bawaan dari USB *Bluetooth dongle* untuk mengkoneksikan perangkat komputer pada sistem mikrokontroler.

# **5.2 Saran**

Untuk pengembangan sistem lebih lanjut dapat dilakukan hal-hal sebagai berikut :

1. Daya yang digunakan alat tersebut sangat kecil.

2. Diharapkan sistem data diakses langsung melalui website tanpa harus melalui komputer server.

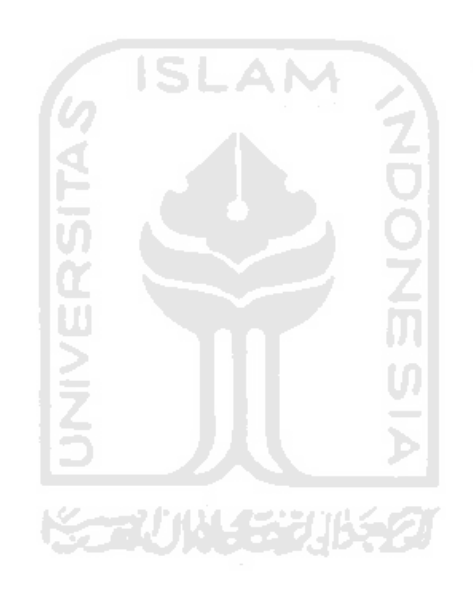

#### **DAFTAR PUSTAKA**

Atmel corporation, ATMega 16 8bit AVR mikrokontroler datasheet 19 agustus 2006

Available at [http://www.atmel.com/dyn/resources/pro\\_documents/doc2466.](http://www.atmel.com/dyn/resources/pro_documents/doc2466) pdf

Bejo, Agus. 2008. *C & AVR Rahasia Kemudahan Bahasa C dalam Mikrokontroler* 

*ATMega 8535.* Yogyakarta : GRAHA ILMU.

Creative Vision. *Manual Bluetooth Module.* Available at

[http://www.klinikrobot.](http://www.klinikrobot/) indonetwork.co.id

Den\_cocio. 2009. *Alat Ukur Curah Hujan.* Available at http://www.wordpress.org/alat-ukur-curah-hujan/

- Haryanto, Jogianto. 2002. *Konsep Dasar Pemrogaman Bahasa C*. Yogyakarta: ANDI OFFSET.
- Loebis, Joesron. 1992. *Banjir Rencana Untuk Bangunan Air.* Semarang : Balai PKPWTK

Mtnugraha. 2009. *Metode intensitas curah hujan.* Available at

http://www.wordpress.com/metode-intensitas-curah-hujan/

Pamungkas. 2000. *Microsoft Visual Basic 6.0*. Bandung : INFORMATIKA bandung.

Uyab. 2007. *Sensor Optocoupler.* Available at

http://elektronika.net.ms

Sudjarwadi 1987 . *Teknik Sumber Daya air.* Pusat Antar Universitas (PAU) Ilmu Teknik, UGM, Yogyakarta.

Harto S. 1993. *Analisis Hidrologi.* Jakarta : PT Gramedia.

Wahana Komputer. 2004. *Tutorial membuat program dengan Visual Basic*.

Yogyakarta : Wahana Komputer.

Winavr. Available at http://sourceforge.net

Winoto, Ardi. 2008. *Mikrokontroler AVR ATmega 8/32/16/8535 dan* 

*pemrogamannya dengan Bahasa C pada WinAVR.* Cirebon :

INFORMATIKA Bandung.

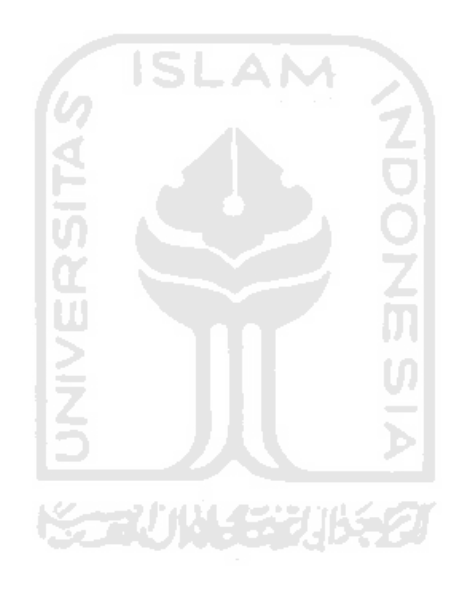

# **LAMPIRAN**

```
Listing program mikrokontroler
```

```
#include<avr/io.h> 
#include<avr/interrupt.h> 
#include<compat/deprecated.h> 
#include<avr/eeprom.h> 
#define NILAI_SUB 42 
#define NILAI_DETIK 10 
#define NILAI MENIT 1
unsigned char subdetik,detik,menit,sign=0; 
unsigned int EEMEM mydata[511],sum; 
unsigned int eeprom_read_word(const unsigned int *addr); 
unsigned long data_count1,data_count0,data_count_total; 
unsigned int nm,i,kar,hitung0; 
void eeprom_write_word (unsigned int *addr, unsigned int value); 
void init_serial(void) 
{ 
UCSRB=((1<<RXCIE)|(1<<RXEN)|(1<<TXEN)); 
UCSRC=((1<<URSEL)|(1<<UCSZ1)|(1<<UCSZ0)); 
UBRRH=0; 
UBRRL=17; 
} 
void transmit_serial(unsigned char nilai) 
{ 
while(bit_is_clear(UCSRA,UDRE)); 
UDR=nilai; 
} 
void cek_tombol(void) 
{ 
if(bit_is_clear(PINA,0)) 
\{for(i=0; i< nm; i++)\{kar=eeprom read word(&mydata[i]);
                         transmit_serial(kar); 
 }
```

```
 nm=0; 
                        eeprom_write_word(&sum,nm); 
        } 
if(bit_is_clear(PINA,1)) 
         { 
                nm=0; 
                eeprom_write_word(&sum,nm); 
        } 
} 
// sub program timer 
ISR(TIMER2_OVF_vect) 
{ 
//cek_tombol(); 
subdetik=subdetik-1;
if(subdetik==0) 
        { 
               subdetik=NILAI_SUB;
                detik=detik-1;
                if(detik==0) 
\{ detik=NILAI_DETIK; 
                                menit=menit-1;
                                if(menit==0) 
{\mathcal{A}} and {\mathcal{A}} are the set of the set of the set of the set of the set of the set of the set of the set of the set of the set of the set of the set of the set of the set of the set of the set of the set of the set 
                                               menit=NILAI_MENIT; 
        TCCR2=((1<<CS22)|(1<<CS21)|(1<<CS20)); 
                                               sign=1; 
}
 } 
 } 
TIFR = (1 < 0002);
} 
// sub program register Usart pin input 
ISR(USART_RXC_vect) 
{ 
if(UDR == 'Y') { 
                transmit_serial('Y'); 
        } 
if(UDR == 'S') { 
               for(i=0; i<nm;i++)\{
```

```
 kar=eeprom_read_word(&mydata[i]); 
                           transmit_serial(kar); 
 } 
                    nm=0; 
                    eeprom_write_word(&sum,nm); 
       } 
if(UDR == 'R') { 
              nm=0; 
              eeprom_write_word(&sum,nm); 
       } 
UCSRA=(1<<RXC); 
                               IS.
} 
// sub program interupt timer 
ISR(TIMER0_OVF_vect) 
{ 
hitung0++; 
TIFR = (1 < 000);} 
// program utama 
int main(void) 
{ 
       // inisialisasi pin avr 
DDRA=0; 
DDRD=0xfe; 
DDRB=0xfc; 
PORTB=0xff; 
PORTA=0xff; 
       // aktifkan satu timer 
TIMSK=(1<<TOIE2); 
       // pengisian nilai2 variabel 
subdetik=NILAI_SUB; 
detik=NILAI_DETIK; 
menit=NILAI_MENIT; 
hitung0=0;
```

```
 // pengaktifan register counter 
TCCR0=(1<<CS02)|(1<<CS01)|(1<<CS00); 
TCCR1A=0; 
TCCR1B=(1<<CS12)|(1<<CS11)|(1<<CS10); 
TCCR2=((1<<CS22)|(1<<CS21)|(1<<CS20)); 
       // panggil sub program inisialisasi port serial 
init serial();
hitung0=0;
data_count1=0; 
data count0=0;
data_count_total=0; 
nm=eeprom_read_word(&sum); 
sign=0; 
       // pengiriman data dan pembacaan data 
sei(); 
while(1) 
{ 
       // pengecekan apakah masih ada data di eeprom, jika ada terus 
kirim, 
       // jika tidak beritahu reggister data habis 
sign=0; 
while(sign==0); 
data_count0= (hitung0 * 256) + TCNT0; 
data_count1=TCNT1; 
data_count\_total = data_count0 + data_count1;TCNT0=0; 
TCNT1=0; 
eeprom_write_word(&mydata[nm],data_count_total); 
eeprom_write_word(&sum,nm); 
nm++;} 
return 0; 
}
```
# **LAMPIRAN**

#### *Listing program Visual Basic*

Dim datax As String Dim sum As Integer Dim vx As Integer Dim buffering As String Dim pathfile As String Dim db As Connection Dim ambil As Recordset Dim ambil2 As Recordset Dim sdata(30000) As Single Dim values1() As Integer Dim nil As Integer Dim hit As Integer 'Dim intens As Double Private Sub cmdambil\_Click() serial.Output  $=$  "S" End Sub Private Sub cmddelete\_Click() msg = MsgBox("Anda yakin akan Menghapus SEMUA DATA...?", vbOKCancel, "Konfirmasi") If msg = vbCancel Then Exit Sub If ambil.RecordCount <> 0 Then ambil.MoveFirst While ambil. $EOF = False$ ambil.Delete ambil.MoveNext Wend  $sum = 0$ End Sub Private Sub cmdexit\_Click() Unload Me **End** End Sub Private Sub cmdok\_Click() connecting End Sub

Private Sub cmdprinting\_Click()

On Error GoTo kensel chart.EditCopy Printer.Print " " Printer.PaintPicture Clipboard.GetData(), 0, 0 Printer.EndDoc kensel: End Sub Private Sub cmdreset\_Click() serial.Output  $= "R"$ End Sub Private Sub cmdsavepicture\_Click() Save\_Graph End Sub Private Sub Command1\_Click() msg = MsgBox("Anda yakin memasukkan tanggal baru", vbOKCancel, "Konfirmasi") If msg = vbCancel Then Exit Sub lbltime.Caption = Now If ambil2.RecordCount <> 0 Then ambil2.MoveFirst While ambil2.EOF = False ambil2.Delete ambil2.MoveNext Wend ambil2.AddNew ambil2! $on$ DATE = Now End Sub Private Sub dg\_hujan\_Click() End Sub Private Sub Form\_Load() Set  $db = New Connection$  db.CursorLocation = adUseClient db.Open "PROVIDER=Microsoft.Jet.OLEDB.4.0;Data Source=" & App.Path & "\data\_counting.mdb;"  $Set$  ambil = New Recordset ambil.Open "select Nomor, Waktu,Intensitas from COUNTS", db, adOpenStatic, adLockOptimistic Set dg\_hujan.DataSource = ambil Set ambil $2$  = New Recordset

 ambil2.Open "select onDATE from tanggal", db, adOpenStatic, adLockOptimistic Set dg\_tanggal.DataSource = ambil2  $dg$ \_tanggal.Width = 10000 If ambil2.RecordCount <> 0 Then ambil2.MoveFirst lbltime.Caption = ambil2!onDATE End If

With cmbport

.AddItem "COM 1" .AddItem "COM 2" .AddItem "COM 3" .AddItem "COM 4" .AddItem "COM 5" .AddItem "COM 6" .AddItem "COM 7" .AddItem "COM 8" .AddItem "COM 9" .AddItem "COM 10" .AddItem "COM 11" .AddItem "COM 12" .AddItem "COM 13" .AddItem "COM 14" .AddItem "COM 15" End With With cmbbaud .AddItem "4800" .AddItem "9600" .AddItem "19200" .AddItem "38400" .AddItem "57600" End With  $embport.ListIndex = 3$  $cmbbaud.ListIndex = 3$  $nomor = 1$ buffering = ""

If ambil.RecordCount <> 0 Then ambil.MoveLast  $sum = Val(ambil!nomor)$ Else  $sum = 0$ End If

 $chart.Plot.UniformAxis = False$ 

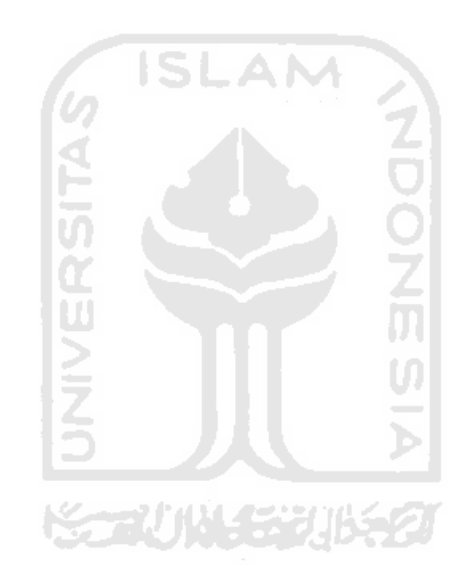

```
chart.Plot. Axis(VtChAxisIdX).ValueScale. Auto = Truechart. Plot. Axis(VtChAxisIdY).ValueScale. Auto = Truechart.Plot.Axis(VtChAxisIdX).AxisTitle.Text = "WAKTU" 
chart.Plot.Axis(VtChAxisIdY).AxisTitle.Text = "INTENSITAS" 
chart.Title.Text = " Grafik Waktu Terhadap Intensitas " 
'nil = 0cmdcmdambil.Enabled = False
cmdreset. Enabled = Falsehit = 0End Sub
```
Sub connecting() On Error GoTo kensel

```
If cmbport.List(cmbport.ListIndex) = "COM 1" Then numerik = 1
If cmbport.List(cmbport.ListIndex) = "COM 2" Then numerik = 2If cmbport.List(cmbport.ListIndex) = "COM 3" Then numerik = 3
If cmbport.List(cmbport.ListIndex) = "COM 4" Then numerik = 4If cmbport.List(cmbport.ListIndex) = "COM 5" Then numerik = 5If cmbport.List(cmbport.ListIndex) = "COM 6" Then numerik = 6If cmbport.List(cmbport.ListIndex) = "COM 7" Then numerik = 7If cmbport.List(cmbport.ListIndex) = "COM 8" Then numerik = 8If cmbport.List(cmbport.ListIndex) = "COM 9" Then numerik = 9If cmbport.List(cmbport.ListIndex) = "COM 10" Then numerik = 10If cmbport.List(cmbport.ListIndex) = "COM 11" Then numerik = 11If cmbport.List(cmbport.ListIndex) = "COM 12" Then numerik = 12If cmbport.List(cmbport.ListIndex) = "COM 13" Then numerik = 13If cmbport.List(cmbport.ListIndex) = "COM 14" Then numerik = 14If cmbport.List(cmbport.ListIndex) = "COM 15" Then numerik = 15
```

```
If serial.PortOpen = False Then 
   serial.CommPort = numerik 
  serial.RThreshold = 1' setelah 1 karakter langsung tampil
  serial.InputLen = 1 ' tampil setiap 1 karakter
  serial.Settings = cmbbaud.List(cmbbaud.ListIndex) & ",N,8,1"
   serial.PortOpen = True 
   cmdok.Caption = "Disconnect" 
  serial.Output = "Y" Timer1.Enabled = True 
Else 
serial.PortOpen = False 
cmdok.Caption = "Connect" 
cmdcmdambil.Enabled = False
cmdreset. Enabled = FalseEnd If
```
kensel:

End Sub Private Sub Frame1\_DragDrop(Source As Control, X As Single, Y As Single) End Sub Private Sub serial\_OnComm() On Error GoTo X If serial.CommEvent <> comEventFrame Then If serial.CommEvent  $=$  comEvReceive Then DoEvents  $datax = serial. Input$  $Text1.Text = Text1.Text & Asc(data) & vbCrLf$  If cmdambil.Enabled = False Then cmdambil.Enabled = True cmdreset.Enabled = True Exit Sub End If  $sum = sum + 1$  $sdata(sum) = (Asc(data) * (11.4 / 200.96)) + sdata(sum - 1)$  ambil.AddNew  $ambil!nomor = sum$ ambil!Waktu = sum  $* 15$  $ambil!Intensitas = (sdata(sum))$  Graphics End If End If X:  $hit = 0$ End Sub Sub Graphics() If ambil.RecordCount <> 0 Then numpoints = ambil.RecordCount If ambil.RecordCount  $= 0$  Then Exit Sub ReDim values1(1 To numpoints, 1 To 2) For  $vx = 1$  To numpoints values $1(vx, 1) = (vx * 15)$ values $1(vx, 2) =$ sdata $(vx)$ 

Next vx

 chart.chartType = VtChChartType2dXY  $chart.RowCount = \text{numpoints}$  $chart$ . $ColumnCount = 2$  $chart.ChartData = values1$ End Sub

Sub Save\_Graph() Dim strsavefile As String With dialog ' CommonDialog object .Filter = "Pictures (\*.wmf)|\*.wmf"  $DefaultExt = "wmf"$ '.CancelError = True .ShowSave strsavefile = .FileName If strsavefile = "" Then Exit Sub End With ISL AM chart.EditCopy SavePicture Clipboard.GetData(vbCFMetafile), strsavefile

End Sub

Private Sub Timer1\_Timer() Label3.Caption = hit  $hit = hit + 1$ End Sub

## **LAMPIRAN**

```
Listing program Website
```

```
<!-- #include file="Konfigurasi.asp" --> 
<%
IDPengambilan = Request("IDPengambilan") 
Pesan = Request("Pesan") 
\%<html> 
<head> 
<meta http-equiv="Content-Type" content="text/html; charset=windows-
1252"> 
<title>GRAFIK INTENSITAS HUJAN TERHADAP WAKTU</title> 
<style> 
\langle! - -
body { font-family: Verdana; font-size: 10pt } 
td { font-family: Verdana; font-size: 10pt } 
--> 
</style> 
</head> 
<body> 
<% If Pesan <> "" then %> 
       <script type="text/javascript">alert("<%=Pesan%>");</script> 
<% End If %> 
<center> 
<table border="0" cellpadding="0" cellspacing="0" style="border-
collapse: collapse" bordercolor="#111111" width="800"> 
   <tr> 
     <td width="476"> 
     <form method="POST" action="index.asp"> 
       <select size="1" name="IDPengambilan"> 
     <%
       Set Koneksi = Server.CreateObject("ADODB.Connection") 
      Koneksi.Open "Provider=Microsoft.Jet.OLEDB.4.0;Data Source=" & 
AlamatDatabase2 
       Set Rekaman = Server.CreateObject("ADODB.Recordset") 
       Rekaman.Open "Select * from Pengambilan order by Waktu Desc", 
Koneksi,1,1 
       Do While Not Rekaman.EOF 
      \frac{\%}{\%}<% If clng(IDPengambilan) = Rekaman("ID") then %> 
       <option value="<%=Rekaman("ID")%>" 
selected><%=Rekaman("Waktu")%></option>
```

```
<% else %> 
       <option 
value="<%=Rekaman("ID")%>"><%=Rekaman("Waktu")%></option> 
<% End If %> 
     <%
       Rekaman.MoveNext 
     Loop 
     Rekaman.Close 
     Set Rekaman = nothing 
     Koneksi.Close 
     Set Koneksi = nothing 
     %>
       </select><input type="submit" value="GO" name="B1"> 
     </form> 
    \langle/td\rangle <td width="321" align="right"> 
     <form method="POST" action="AmbilData.asp"> 
       <input type="text" name="Password" size="20"><input 
type="submit" value="UPDATE DATA" name="B1"> 
     </form> 
\langle/td>
  \langle/tr>
</table> 
<br>
<%
If IDPengambilan = "" then 
       Set Koneksi = Server.CreateObject("ADODB.Connection") 
       Koneksi.Open "Provider=Microsoft.Jet.OLEDB.4.0;Data Source=" & 
AlamatDatabase2 
       Set Rekaman = Server.CreateObject("ADODB.Recordset") 
       Rekaman.Open "Select Top 1 * from Pengambilan order by Waktu 
Desc", Koneksi,1,1 
       IDPengambilan = Rekaman("ID") 
       Rekaman.close 
       Set Rekaman = nothing 
       Koneksi.close 
       Set Koneksi = nothing 
End If 
\%<img src="Image/<%=IDPengambilan%>.gif" width="800" height="400"> 
<% 
Set Koneksi = Server.CreateObject("ADODB.Connection") 
Koneksi.Open "Provider=Microsoft.Jet.OLEDB.4.0;Data Source=" & 
AlamatDatabase2 
Set Rekaman = Server.CreateObject("ADODB.Recordset")
```

```
Rekaman.Open "Select * from ItemPengambilan Where IDPengambilan = " 
& IDPengambilan, Koneksi,1,1 
\frac{\%}{\ }<table border="1" cellpadding="0" cellspacing="0" style="border-
collapse: collapse" bordercolor="#111111" width="800"> 
   <tr> 
    <td width="30" align="center"><b>NO</b></td>
    <td width="494" align="center"><b>WAKTU</b></td>
    <td width="272" align="center"><b>INTENSITAS</b></td>
   </tr> 
<% Do While Not Rekaman.EOF %> 
   <tr> 
     <td width="30" align="center">&nbsp;<%=Rekaman("Nomer")%></td> 
    <td width="494">&nbsp;&nbsp;&nbsp;<%=Rekaman("Waktu")%></td>
     <td 
width="272">   <%=Rekaman("Intensitas")%></td>
  \langle/tr\rangle<% Rekaman.movenext %> 
<% Loop %> 
<%
       Rekaman.close 
       Set Rekaman = nothing 
       Koneksi.close 
       Set Koneksi = nothing 
\%</table> 
</center> 
</body> 
</html>
```